# Inspiron 3650 Manual de serviço

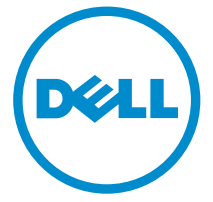

Modelo do computador: Inspiron 3650 Modelo regulamentar: D19M Tipo regulamentar: D19M002

# Notas, avisos e advertências

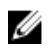

NOTA: Uma NOTA indica informações importantes para melhor utilizar o computador.

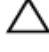

AVISO: Um AVISO indica potenciais danos do hardware ou a perda de dados e explica como evitar o problema.

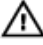

ADVERTÊNCIA: Uma ADVERTÊNCIA indica potenciais danos no equipamento, lesões pessoais ou mesmo morte.

Copyright **©** 2015 Dell Inc. Todos os direitos reservados. Este produto está protegido por leis de copyright e de propriedade intelectual dos EUA e internacionais. Dell™ e o logótipo da Dell são marcas comerciais da Dell Inc. nos Estados Unidos e/ou noutras jurisdições. Todas as outras marcas e nomes aqui mencionados podem ser marcas comerciais das respetivas empresas.

2015 - 09

Rev. A00

# Índice

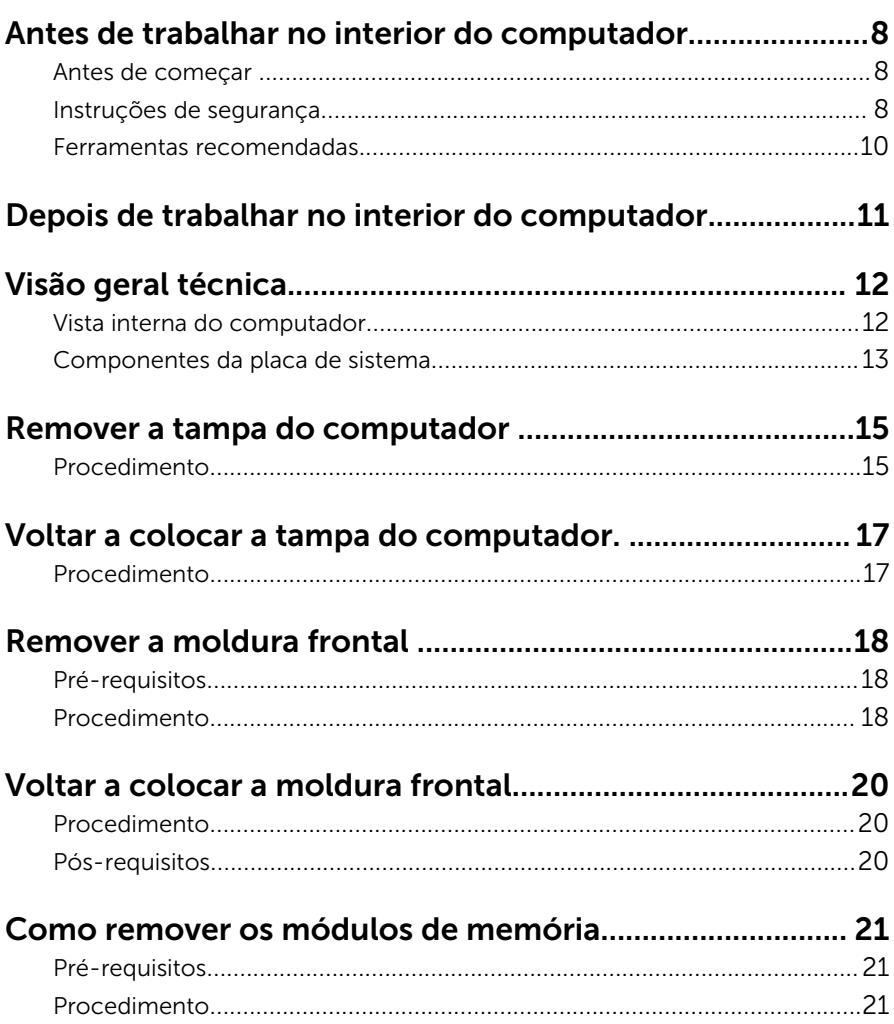

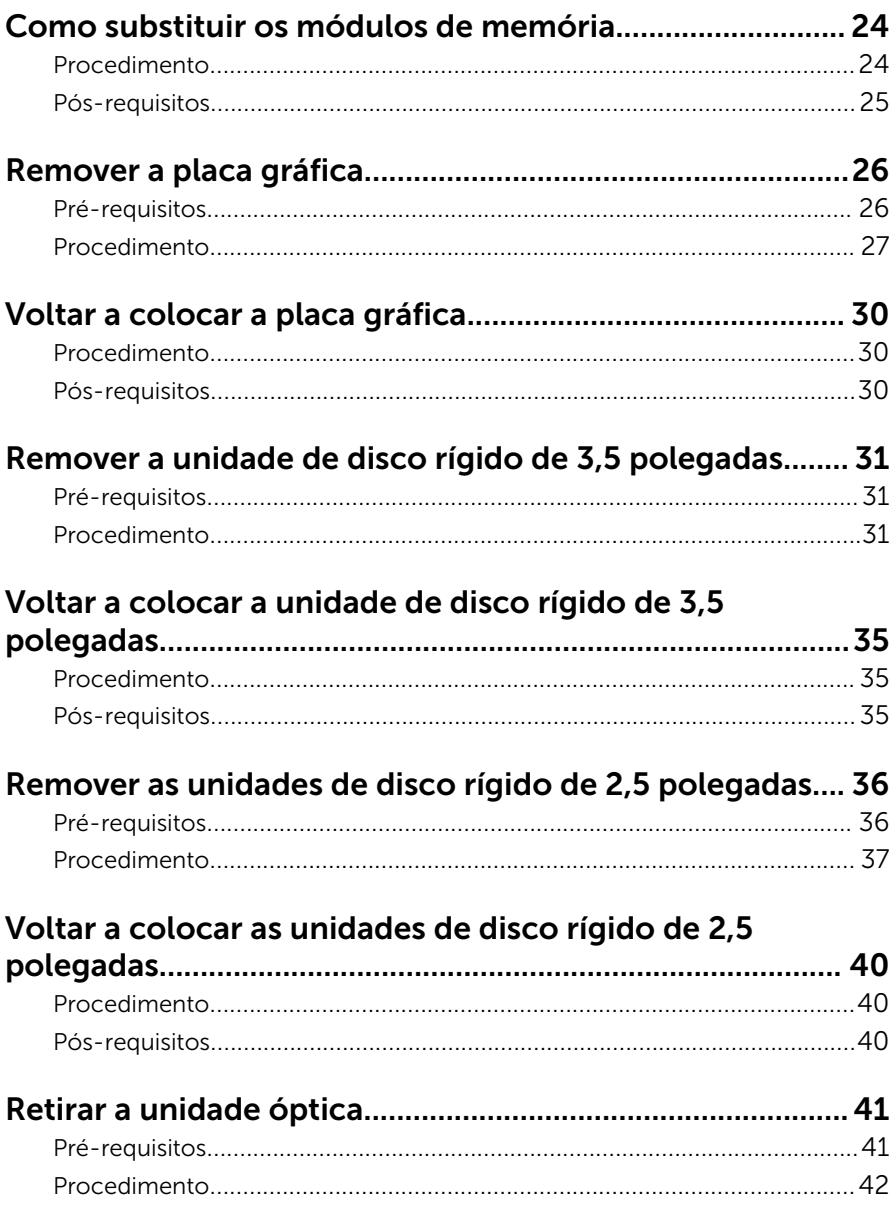

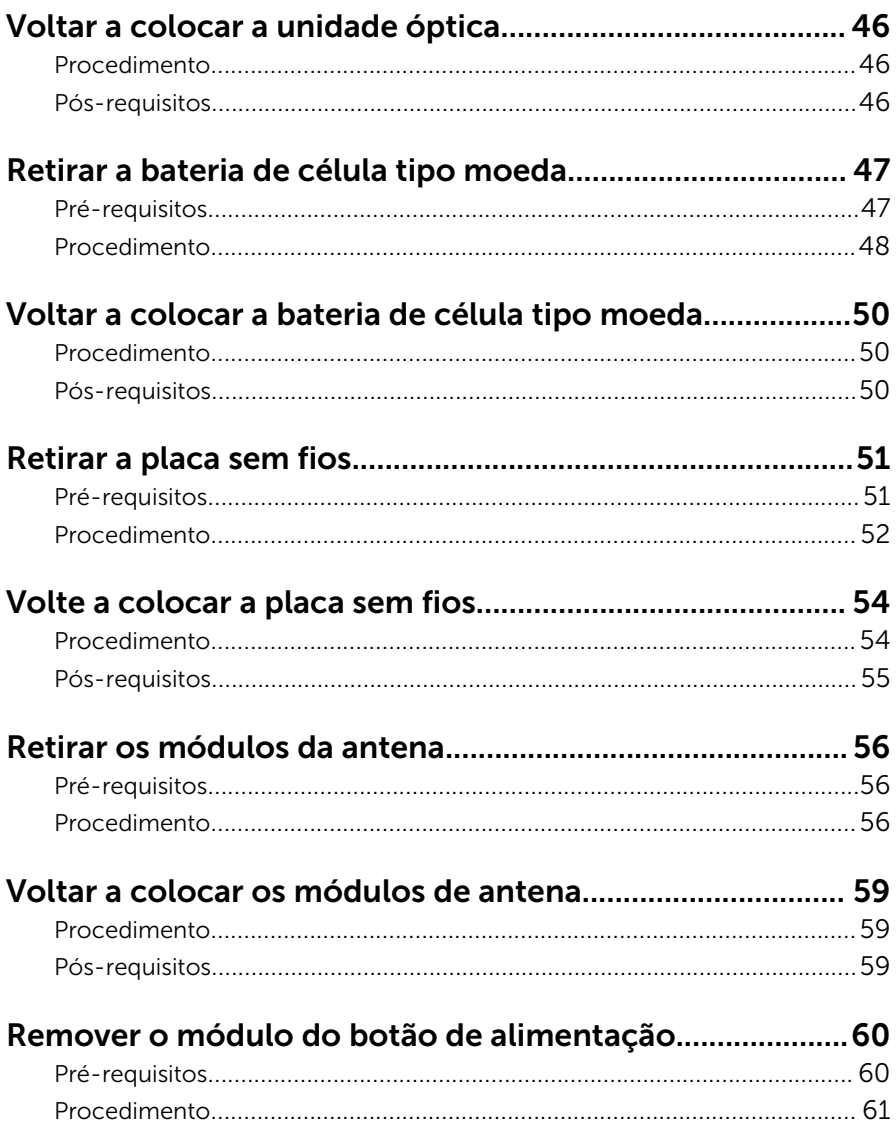

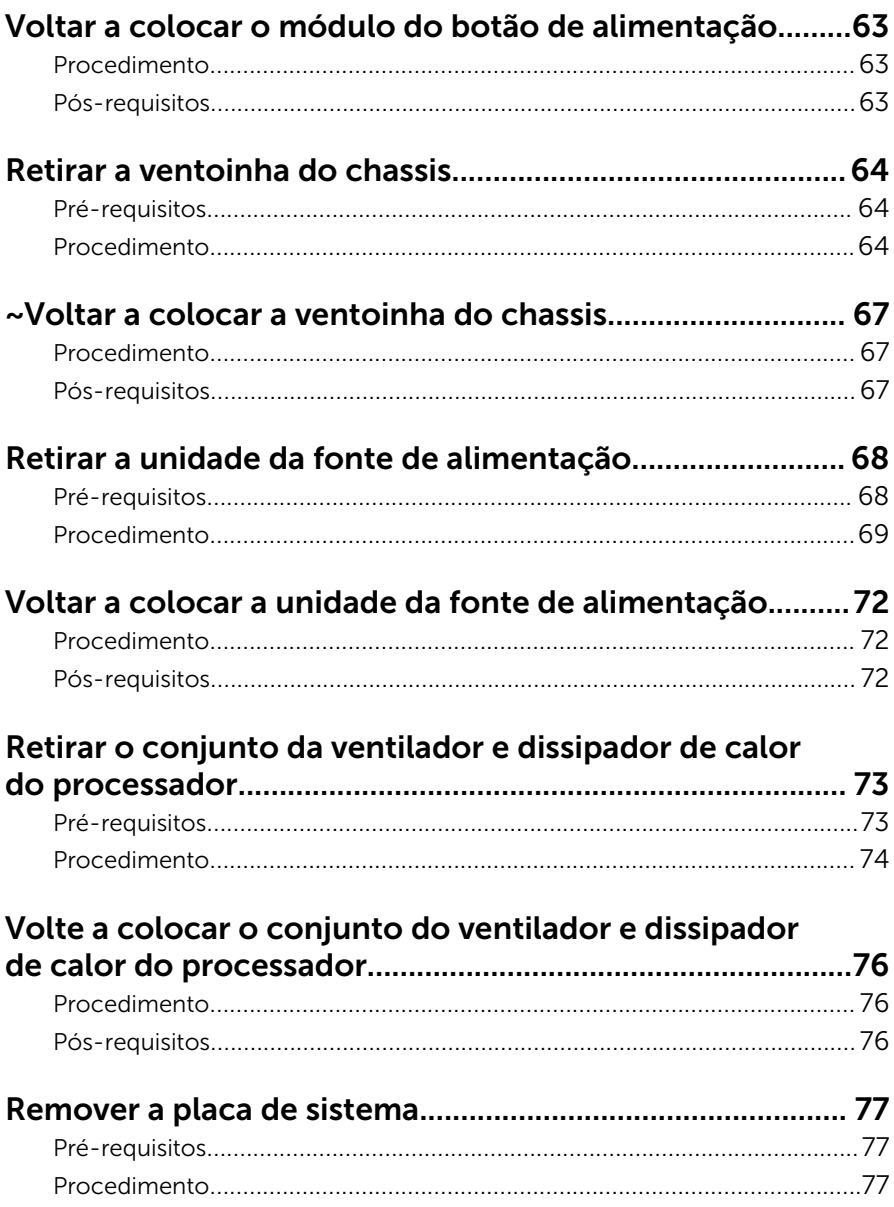

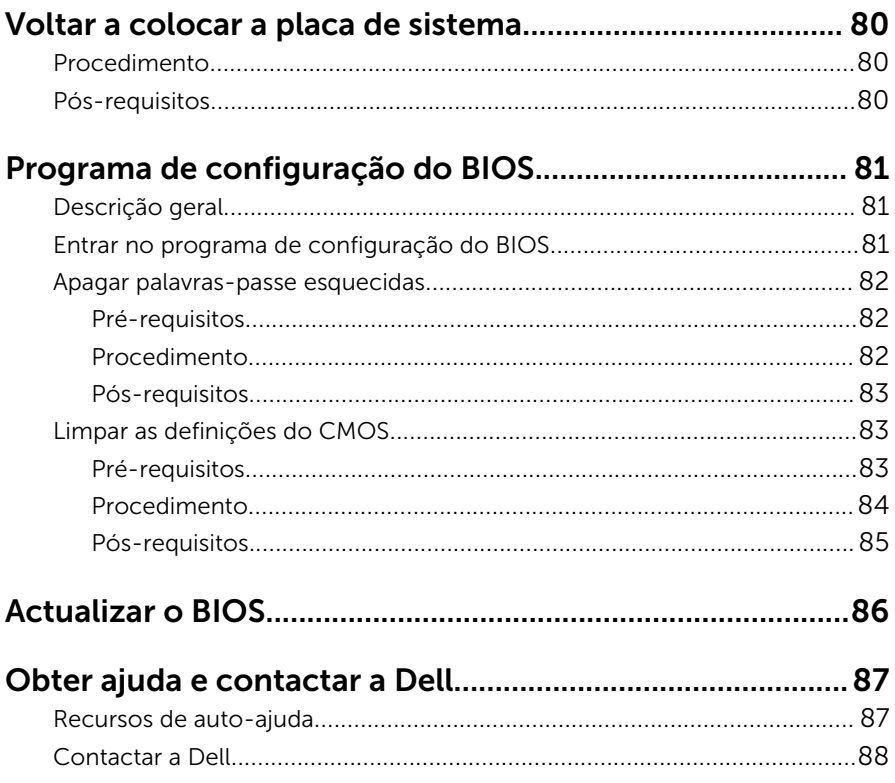

# <span id="page-7-0"></span>Antes de trabalhar no interior do computador

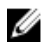

NOTA: As imagens apresentadas neste documento podem não representar exactamente o seu computador, pois dependem da configuração encomendada.

#### Antes de começar

- 1 Guarde e feche todos os ficheiros abertos e saia de todas as aplicações abertas.
- 2 Encerre o computador.
	- Windows 10: Clique ou toque em **Iniciar → Ü Ligar → Encerrar**.
	- Windows 8.1: No ecrã Iniciar, clique ou toque no ícone de alimentação  $\bigcup \rightarrow$  Encerrar.
	- Windows 7: Clique ou toque em Iniciar → Encerrar.

**NOTA:** Caso esteja a utilizar outro sistema operativo, consulte a respectiva documentação para obter as instruções de encerramento.

- **3** Desligue o computador e todos os dispositivos a ele ligados das respectivas tomadas eléctricas.
- 4 Desligue todos os cabos, como cabos de telefone, de rede, etc., do computador.
- 5 Desligue todos os dispositivos e periféricos ligados, como teclado, rato, monitor, etc., do computador.
- 6 Retire todos os cartões multimédia e discos ópticos do computador, se aplicável.
- 7 Depois de desconectar o cabo de alimentação do computador, prima continuamente o botão de alimentação durante cerca de 5 segundos para realizar a descarga eléctrica da placa de sistema.

#### Instruções de segurança

Utilize as directrizes de segurança seguintes para ajudar a proteger o computador de potenciais danos e para ajudar a assegurar a sua segurança pessoal.

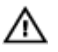

ADVERTÊNCIA: Antes de trabalhar no interior do computador, leia as informações de segurança fornecidas com o mesmo. Para obter informações adicionais sobre as melhores práticas de segurança, consulte a página principal de Conformidade Regulamentar em www.dell.com/regulatory\_compliance.

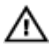

ADVERTÊNCIA: Desconecte a totalidade das fontes de alimentação eléctrica antes de proceder à abertura de tampas ou painéis do computador. Após terminar os trabalhos no interior do computador, apenas conecte a fonte de alimentação eléctrica após ter colocado a totalidade das tampas, painéis e parafusos.

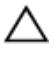

AVISO: Para evitar danos no computador, certifique-se que a superfície de trabalho é plana e se encontra limpa.

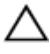

AVISO: Para evitar danos nos componentes e placas, pegue-os pelas extremidades, evitando tocar nos pinos e contactos eléctricos.

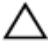

AVISO: Só deve efectuar a resolução de problemas e as reparações se autorizado ou orientado pela equipa de assistência técnica da Dell. Os danos devido a manutenção que não esteja autorizada pela Dell não estão cobertos pela garantia. Consulte as instruções de segurança fornecidas com o produto ou em www.dell.com/ regulatory\_compliance.

AVISO: Antes de tocar em qualquer parte interior do computador, ligue-se à terra tocando numa superfície metálica não pintada, tal como o metal na parte posterior do computador. Enquanto trabalha, toque periodicamente numa superfície metálica não pintada para dissipar a electricidade estática, uma vez que esta pode danificar os componentes internos.

AVISO: Quando desligar um cabo, puxe pelo respectivo conector ou pela patilha e não pelo próprio cabo. Alguns dos cabos apresentam conectores com patilhas de bloqueio ou parafusos de orelhas os quais terá de libertar antes de desconectar o cabo. Ao desconectar os cabos, faça-o em alinhamento com a direcção de encaixe, para evitar dobrar os pinos de contacto. Ao conectar os cabos, certifique-se de que os conectores e portas estão correctamente orientados e alinhados.

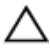

AVISO: Prima e ejecte quaisquer cartões instalados no leitor de cartões multimédia.

#### <span id="page-9-0"></span>Ferramentas recomendadas

Os procedimentos descritos neste documento podem requerer as seguintes ferramentas:

- Chave de parafusos Phillips
- Instrumento de plástico pontiagudo

# <span id="page-10-0"></span>Depois de trabalhar no interior do computador

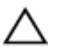

#### AVISO: Deixar parafusos soltos no interior do computador pode danificá-lo gravemente.

- 1 Volte a colocar todos os parafusos e certifique-se de que não existem parafusos soltos no interior do computador.
- 2 Ligue todos os dispositivos externos, periféricos e cabos que tenha retirado antes de trabalhar no computador.
- 3 Volte a colocar todos os cartões de multimédia, discos e outros componentes que tenha retirado antes de trabalhar no computador.
- 4 Ligue o computador e todos os dispositivos anexados às respectivas tomadas eléctricas.
- **5** Lique o computador.

# <span id="page-11-0"></span>Visão geral técnica

ADVERTÊNCIA: Antes de trabalhar no interior do computador, leia as informações de segurança que foram fornecidas com o PC e siga os passos em [Antes de trabalhar no interior do computador](#page-7-0). Após trabalhar no interior do computador, siga as instruções em [Após](#page-10-0)  [trabalhar no interior do computador.](#page-10-0) Para obter mais informações sobre as melhores práticas de segurança, consulte a página principal da Conformidade Regulatória em www.dell.com/ regulatory\_compliance.

#### Vista interna do computador

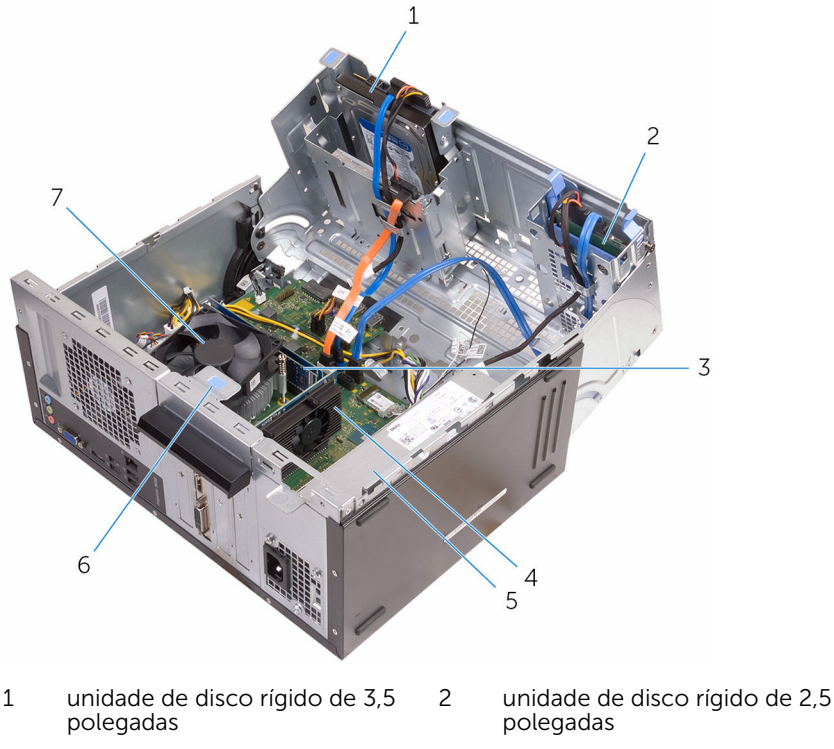

- 3 módulos de memória (2) 4 placa gráfica
- 

<span id="page-12-0"></span>5 fonte de alimentação 6 suporte de retenção da placa

7 ventoinha e dissipador de calor do processador

#### Componentes da placa de sistema

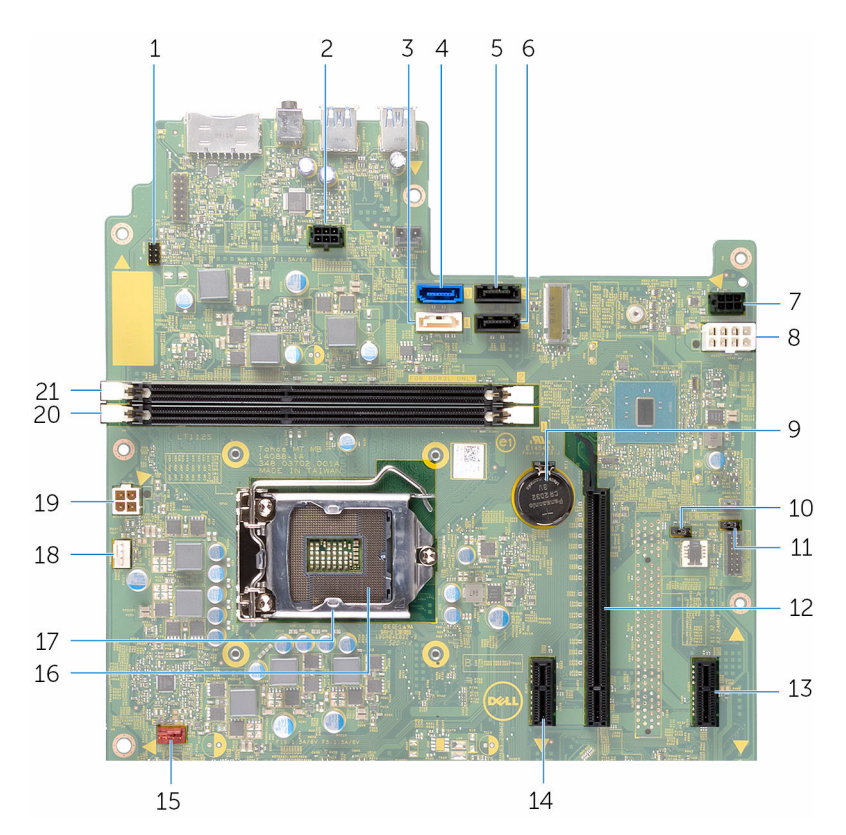

- 1 conector do cabo do botão de alimentação (PWRSW1)
- 3 conector do cabo de dados da unidade óptica (HDD1)
- 5 conector do cabo de dados da unidade de disco rígido secundária (HDD3)
- 2 conector do cabo de alimentação da unidade (SATAP1)
- 4 conector do cabo de dados da unidade de disco rígido principal (HDD0)
- 6 conector do cabo de dados da unidade de disco rígido (HDD2)
- 7 conector da unidade SATA (SATAP2)
- 9 bateria de célula tipo moeda (BT1)
- 11 jumper da palavra-passe (PWCLR1)
- 13 ranhura para placa PCI-e x1 (SLOT4)
- 15 conector do cabo da ventoinha do chassis (FANS1)
- 
- 19 conector de alimentação (ATX2) 20 encaixe do módulo de
- 21 encaixe do módulo de memória (DIMM2)
- 8 conector de alimentação principal (ATX1)
- 10 jumper CMOS (CMCLR1)
- 12 ranhura para placa PCI-e x16 (SLOT2)
- 14 ranhura para placa PCI-e x1 (SLOT1)
- 16 encaixe do processador
- 17 tampa do processador 18 conector do cabo da ventoinha do processador (FANC1)
	- memória (DIMM1)

## <span id="page-14-0"></span>Remover a tampa do computador

A ADVERTÊNCIA: Antes de trabalhar no interior do computador, leia as informações de segurança que foram fornecidas com o PC e siga os passos em [Antes de trabalhar no interior do computador](#page-7-0). Após trabalhar no interior do computador, siga as instruções em [Após](#page-10-0)  [trabalhar no interior do computador.](#page-10-0) Para obter mais informações sobre as melhores práticas de segurança, consulte a página principal da Conformidade Regulatória em www.dell.com/ regulatory\_compliance.

#### Procedimento

1 Retire os parafusos que fixam a tampa ao chassis.

Faça desliza a tampa na direcção da parte traseira do computador e retire-a do chassis.

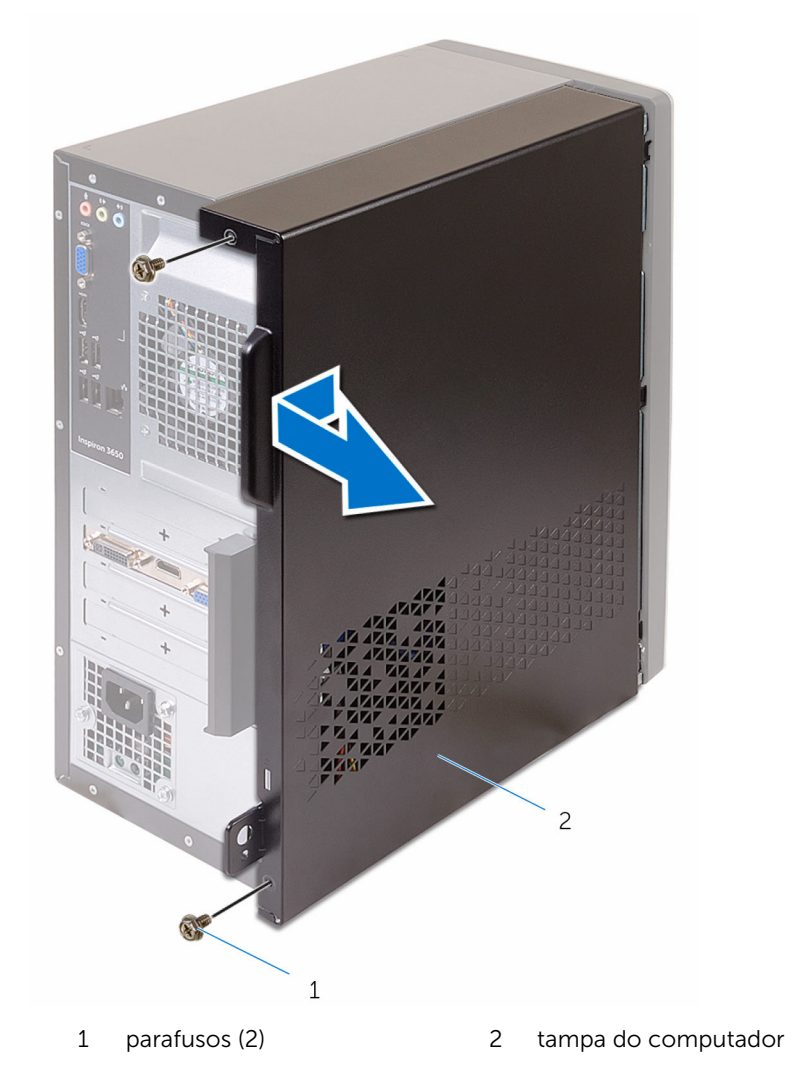

# <span id="page-16-0"></span>Voltar a colocar a tampa do computador.

A ADVERTÊNCIA: Antes de trabalhar no interior do computador, leia as informações de segurança que foram fornecidas com o PC e siga os passos em [Antes de trabalhar no interior do computador](#page-7-0). Após trabalhar no interior do computador, siga as instruções em Após [trabalhar no interior do computador.](#page-10-0) Para obter mais informações sobre as melhores práticas de segurança, consulte a página principal da Conformidade Regulatória em www.dell.com/ regulatory\_compliance.

#### Procedimento

- 1 Alinhe a tampa sobre o chassis e deslize-a para a frente do computador.
- 2 Volte a colocar os parafusos que fixam a tampa do computador ao chassis.

# <span id="page-17-0"></span>Remover a moldura frontal

ADVERTÊNCIA: Antes de trabalhar no interior do computador, leia as informações de segurança que foram fornecidas com o PC e siga os passos em [Antes de trabalhar no interior do computador](#page-7-0). Após trabalhar no interior do computador, siga as instruções em [Após](#page-10-0)  [trabalhar no interior do computador.](#page-10-0) Para obter mais informações sobre as melhores práticas de segurança, consulte a página principal da Conformidade Regulatória em www.dell.com/ regulatory\_compliance.

### Pré-requisitos

Retire a [tampa do computador](#page-14-0).

### Procedimento

- 1 Coloque o computador na posição vertical.
- 2 Solte as patilhas da moldura frontal ao movê-las para fora.

**3** Rode e puxe com cuidado a moldura frontal para a tirar do chassis.

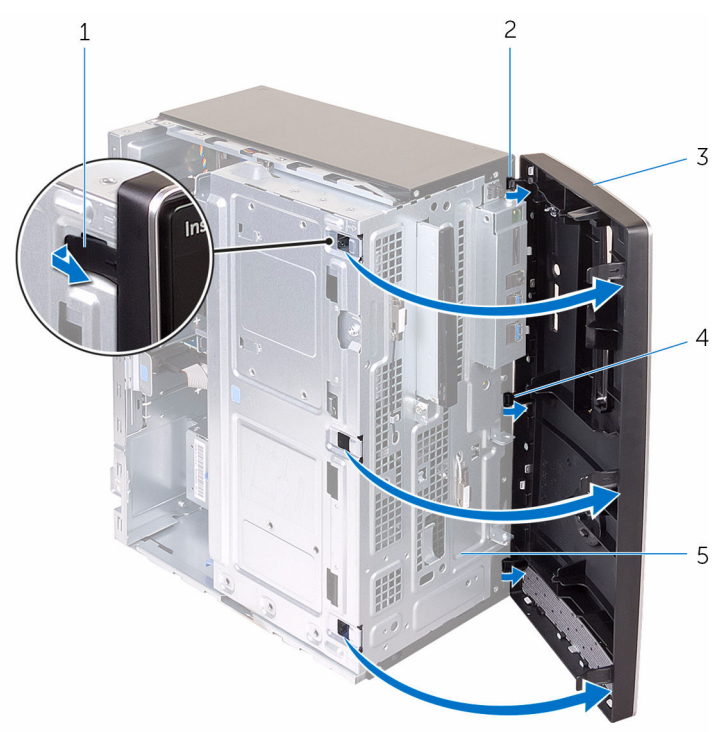

- 1 patilhas da moldura frontal (4)
- 
- 5 painel frontal
- 2 ganchos da moldura frontal (3)
- 3 moldura frontal 4 ranhuras do painel frontal  $(3)$

## <span id="page-19-0"></span>Voltar a colocar a moldura frontal.

A ADVERTÊNCIA: Antes de trabalhar no interior do computador, leia as informações de segurança que foram fornecidas com o PC e siga os passos em [Antes de trabalhar no interior do computador](#page-7-0). Após trabalhar no interior do computador, siga as instruções em Após [trabalhar no interior do computador.](#page-10-0) Para obter mais informações sobre as melhores práticas de segurança, consulte a página principal da Conformidade Regulatória em www.dell.com/ regulatory\_compliance.

#### Procedimento

- 1 Faça alinhar e insira as patilhas na moldura frontal nas ranhuras do painel frontal.
- 2 Rode a moldura frontal em direcção ao chassis até que as respectivas patilhas encaixem no lugar.

#### Pós-requisitos

Volte a colocar a [tampa do computador](#page-16-0).

## <span id="page-20-0"></span>Como remover os módulos de memória

A ADVERTÊNCIA: Antes de trabalhar no interior do computador, leia as informações de segurança que foram fornecidas com o PC e siga os passos em [Antes de trabalhar no interior do computador](#page-7-0). Após trabalhar no interior do computador, siga as instruções em Após [trabalhar no interior do computador.](#page-10-0) Para obter mais informações sobre as melhores práticas de segurança, consulte a página principal da Conformidade Regulatória em www.dell.com/ regulatory\_compliance.

### Pré-requisitos

- 1 Retire a [tampa do computador](#page-14-0).
- 2 Retire a [moldura frontal](#page-17-0).

#### Procedimento

1 Coloque o computador de lado com o chassis lateral voltado para cima.

#### 2 Abra o chassis lateral

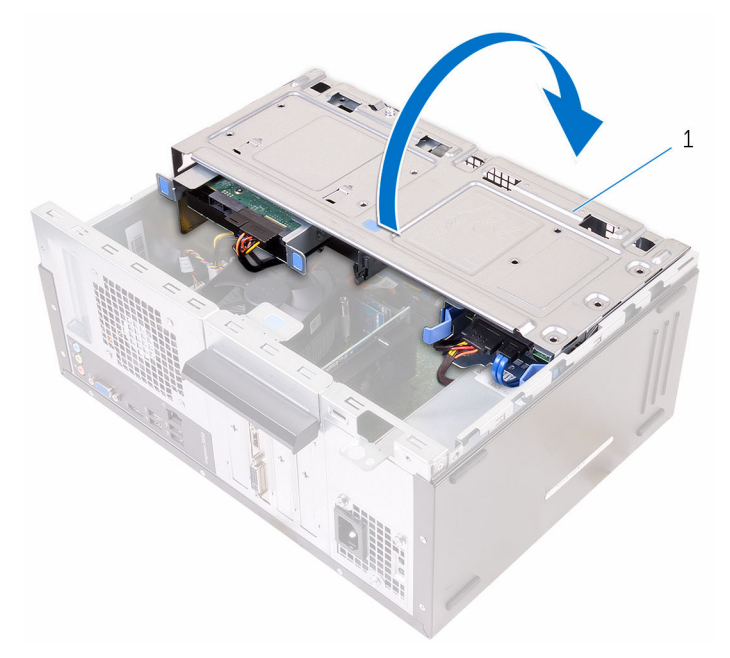

- 1 chassis lateral
- 3 Utilizando as pontas dos dedos, abra os ganchos de fixação em cada uma das extremidades da ranhura do módulo de memória até que este salte para fora.

AVISO: Para evitar danos ao módulo de memória, segure-o pelas extremidades. Não toque nos componetes do módulo de memória.

4 Retire o módulo de memória do respectivo compartimento.

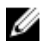

NOTA: Se for difícil remover o módulo de memória, mova-o cuidadosamente para trás e para a frente para o remover do compartimento.

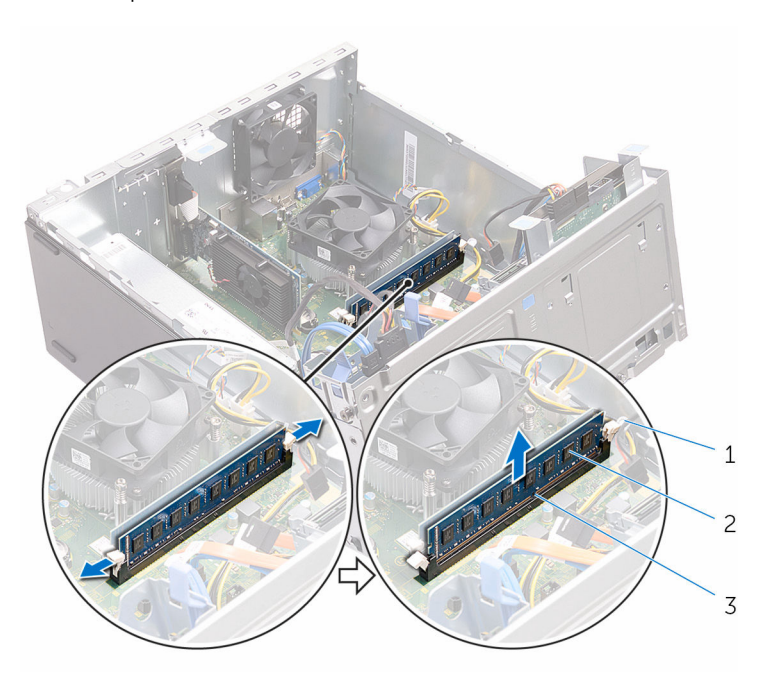

- 1 grampos de segurança (2) 2 módulo de memória
- 3 encaixe do módulo de memória

# <span id="page-23-0"></span>Como substituir os módulos de memória

A ADVERTÊNCIA: Antes de trabalhar no interior do computador, leia as informações de segurança que foram fornecidas com o PC e siga os passos em [Antes de trabalhar no interior do computador](#page-7-0). Após trabalhar no interior do computador, siga as instruções em Após [trabalhar no interior do computador.](#page-10-0) Para obter mais informações sobre as melhores práticas de segurança, consulte a página principal da Conformidade Regulatória em www.dell.com/ regulatory\_compliance.

#### Procedimento

- 1 Certifique-se de que os grampos de segurança estão abertos para fora da ranhura do módulo de memória.
- 2 Alinhe o entalhe no módulo de memória com a patilha da ranhura do módulo de memória.

<span id="page-24-0"></span>3 Introduza o módulo de memória na respectiva ranhura e faça pressão até que o módulo de memória encaixe no lugar e os grampos de fixação fiquem presos no lugar.

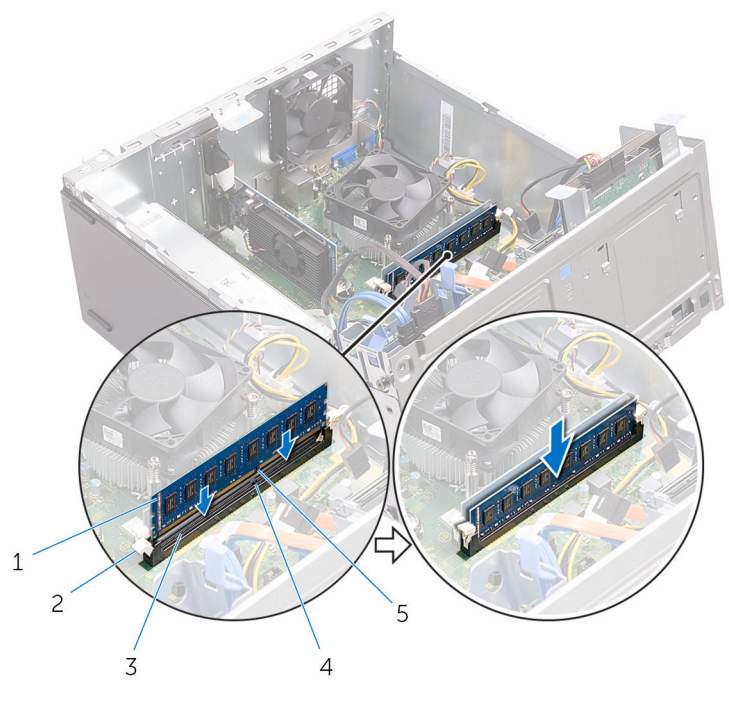

- 
- 3 encaixe do módulo de memória
- 5 entalhe
- 1 módulo de memória 2 grampos de segurança (2)
	- 4 patilha

- 4 Feche o chassis lateral.
- 5 Coloque o computador na posição vertical.

#### Pós-requisitos

- 1 Volte a colocar a [moldura frontal.](#page-19-0)
- 2 Volte a colocar a [tampa do computador](#page-16-0).

# <span id="page-25-0"></span>Remover a placa gráfica

ADVERTÊNCIA: Antes de trabalhar no interior do computador, leia as A. informações de segurança que foram fornecidas com o PC e siga os passos em [Antes de trabalhar no interior do computador](#page-7-0). Após trabalhar no interior do computador, siga as instruções em [Após](#page-10-0)  [trabalhar no interior do computador.](#page-10-0) Para obter mais informações sobre as melhores práticas de segurança, consulte a página principal da Conformidade Regulatória em www.dell.com/ regulatory\_compliance.

#### Pré-requisitos

- 1 Retire a [tampa do computador](#page-14-0).
- 2 Retire a [moldura frontal](#page-17-0).

### <span id="page-26-0"></span>Procedimento

1 Abra o chassis lateral.

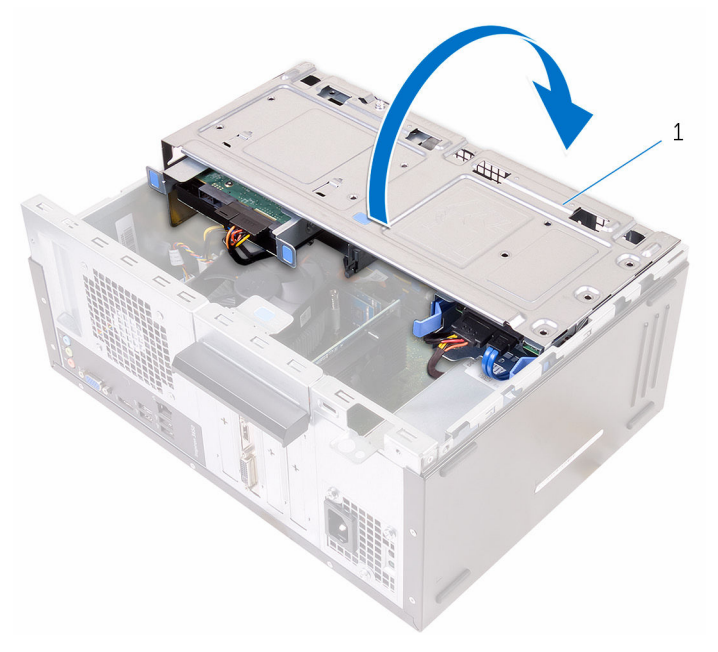

1 chassis lateral

Solte o suporte de retenção da placa

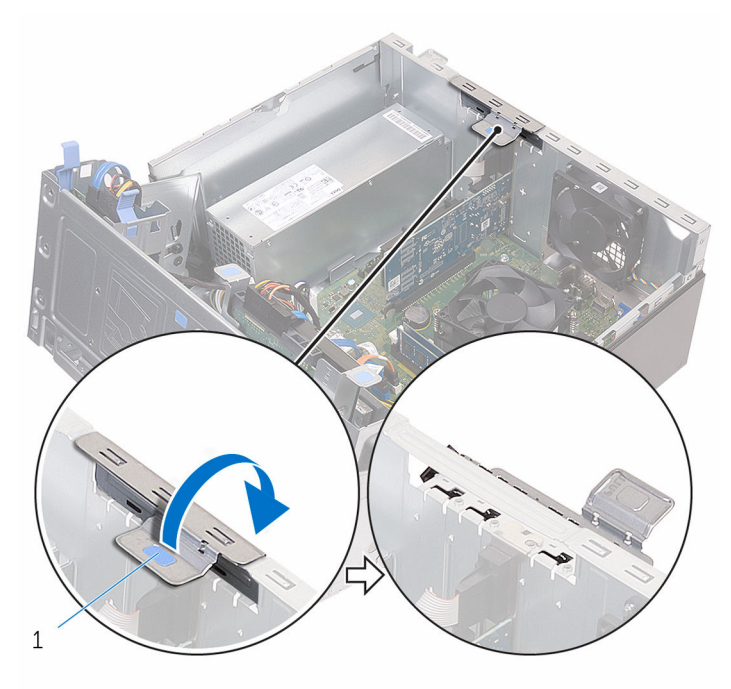

 suporte de retenção da placa

Afaste a patilha de segurança da placa gráfica, segure-a pelo canto e retire-a da ranhura.

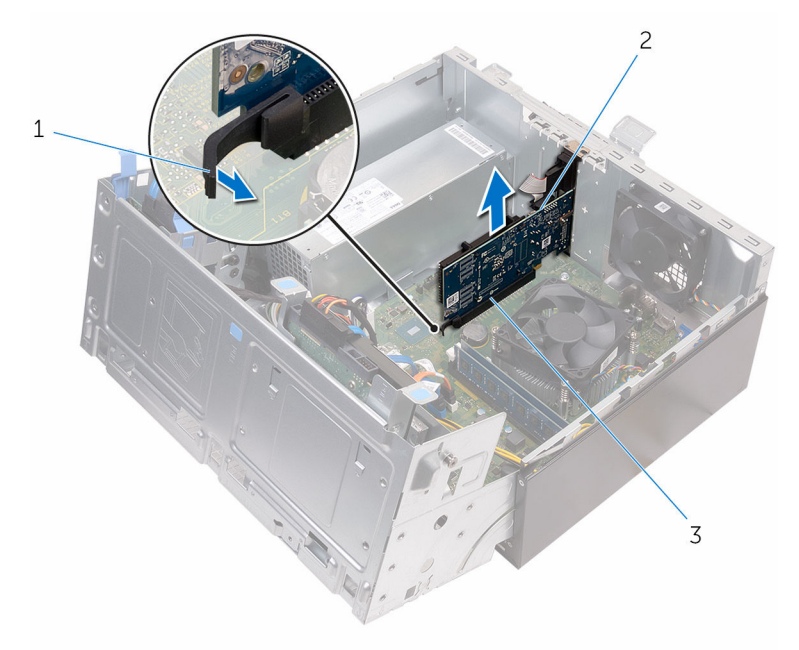

- 
- patilha 2 placa gráfica
- encaixe

# <span id="page-29-0"></span>Voltar a colocar a placa gráfica.

A ADVERTÊNCIA: Antes de trabalhar no interior do computador, leia as informações de segurança que foram fornecidas com o PC e siga os passos em [Antes de trabalhar no interior do computador](#page-7-0). Após trabalhar no interior do computador, siga as instruções em Após [trabalhar no interior do computador.](#page-10-0) Para obter mais informações sobre as melhores práticas de segurança, consulte a página principal da Conformidade Regulatória em www.dell.com/ regulatory\_compliance.

#### Procedimento

- 1 Alinhe a placa gráfica com a ranhura na placa de sistema.
- 2 Coloque a placa na ranhura e pressione-a com firmeza até que se fixe no lugar. Certifique-se de que a placa está bem fixa na ranhura.
- 3 Rode o suporte de fixação da placa em direcção ao computador até encaixar no sítio.
- 4 Feche o chassis lateral.

#### Pós-requisitos

- 1 Volte a colocar a [moldura frontal.](#page-19-0)
- 2 Volte a colocar a [tampa do computador](#page-16-0).

# <span id="page-30-0"></span>Remover a unidade de disco rígido de 3,5 polegadas

A ADVERTÊNCIA: Antes de trabalhar no interior do computador, leia as informações de segurança que foram fornecidas com o PC e siga os passos em [Antes de trabalhar no interior do computador](#page-7-0). Após trabalhar no interior do computador, siga as instruções em Após [trabalhar no interior do computador.](#page-10-0) Para obter mais informações sobre as melhores práticas de segurança, consulte a página principal da Conformidade Regulatória em www.dell.com/ regulatory\_compliance.

#### Pré-requisitos

- 1 Retire a [tampa do computador](#page-14-0).
- 2 Retire a [moldura frontal](#page-17-0).

### Procedimento

1 Retire o parafuso que fixa o conjunto da unidade de disco rígido ao chassis lateral~.

#### Abra o chassis lateral.

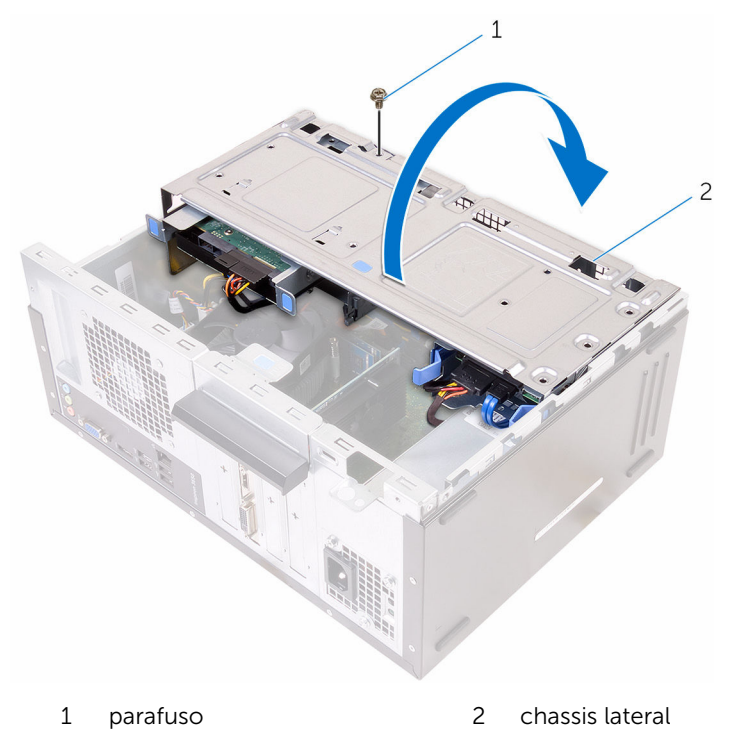

Desligue o cabo de dados e o cabo de alimentação da unidade de disco rígido.

Deslize o conjunto da unidade de disco rígido secundária para fora do chassis lateral.

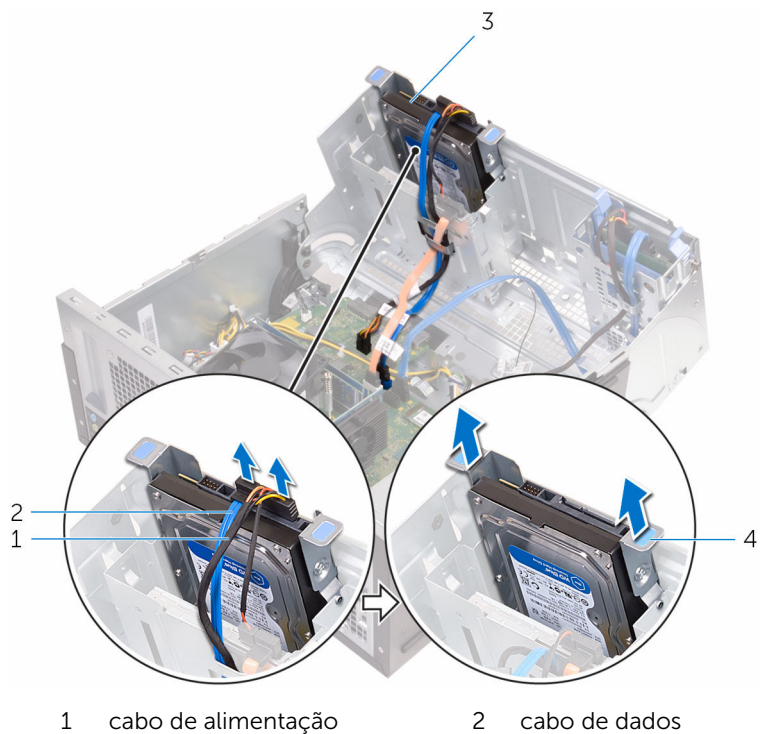

- 
- unidade de disco rígido 4 suporte da unidade de
- - disco rígido
- Retire os parafusos que fixam o suporte da unidade de disco rígido à unidade.

Levante e retire a unidade de disco rígido do respectivo suporte.

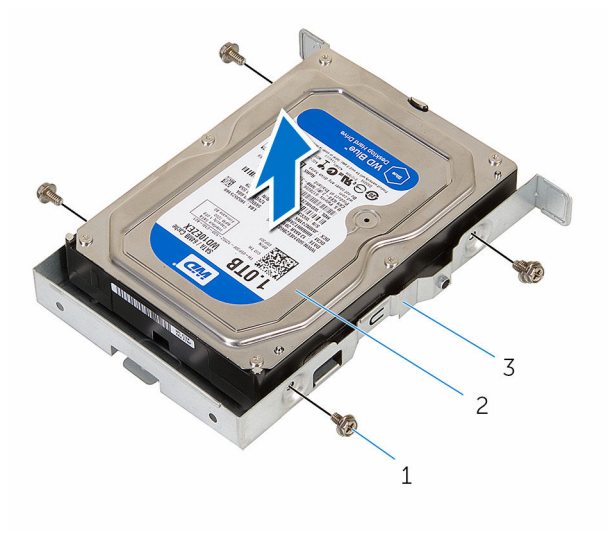

- 
- parafusos (4) 2 unidade de disco rígido
- suporte da unidade de disco rígido

# <span id="page-34-0"></span>Voltar a colocar a unidade de disco rígido de 3,5 polegadas

A ADVERTÊNCIA: Antes de trabalhar no interior do computador, leia as informações de segurança que foram fornecidas com o PC e siga os passos em [Antes de trabalhar no interior do computador](#page-7-0). Após trabalhar no interior do computador, siga as instruções em Após [trabalhar no interior do computador.](#page-10-0) Para obter mais informações sobre as melhores práticas de segurança, consulte a página principal da Conformidade Regulatória em www.dell.com/ regulatory\_compliance.

#### Procedimento

- 1 Coloque a unidade de disco rígido no respectivo suporte.
- 2 Alinhe os orifícios dos parafusos na unidade de disco rígido com os respectivos orifícios no suporte da unidade.
- 3 Volte a colocar os parafusos que fixam o suporte da unidade de disco rígido à respectiva unidade.
- 4 Faça deslizar o conjunto da unidade de disco rígido principal para dentro do chassis lateral.
- 5 Ligue o cabo de dados e o cabo de alimentação à unidade de disco rígido.
- 6 Feche o chassis lateral.
- 7 Volte a colocar o parafuso que fixa o conjunto da unidade de disco rígido ao chassis lateral.

#### Pós-requisitos

- 1 Volte a colocar a [moldura frontal.](#page-19-0)
- 2 Volte a colocar a [tampa do computador](#page-16-0).

# <span id="page-35-0"></span>Remover as unidades de disco rígido de 2,5 polegadas

A ADVERTÊNCIA: Antes de trabalhar no interior do computador, leia as informações de segurança que foram fornecidas com o PC e siga os passos em [Antes de trabalhar no interior do computador](#page-7-0). Após trabalhar no interior do computador, siga as instruções em Após [trabalhar no interior do computador.](#page-10-0) Para obter mais informações sobre as melhores práticas de segurança, consulte a página principal da Conformidade Regulatória em www.dell.com/ regulatory\_compliance.

#### Pré-requisitos

- 1 Retire a [tampa do computador](#page-14-0).
- 2 Retire a [moldura frontal](#page-17-0).
### Procedimento

1 Abra o chassis lateral.

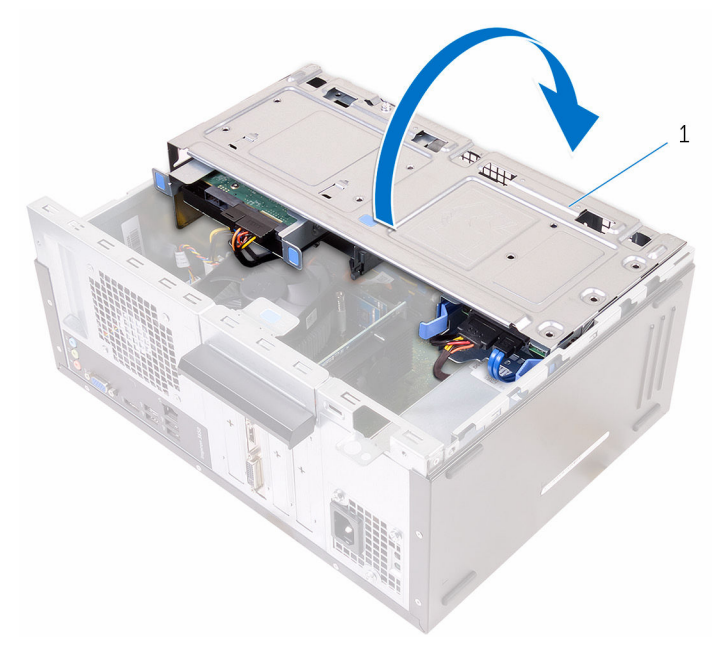

- 1 chassis lateral
- 2 Desligue o cabo de dados e o cabo de alimentação da unidade de disco rígido.

3 Pressione as patilhas no conjunto da unidade do disco rígido e deslize o respectivo conjunto para fora do chassis lateral.

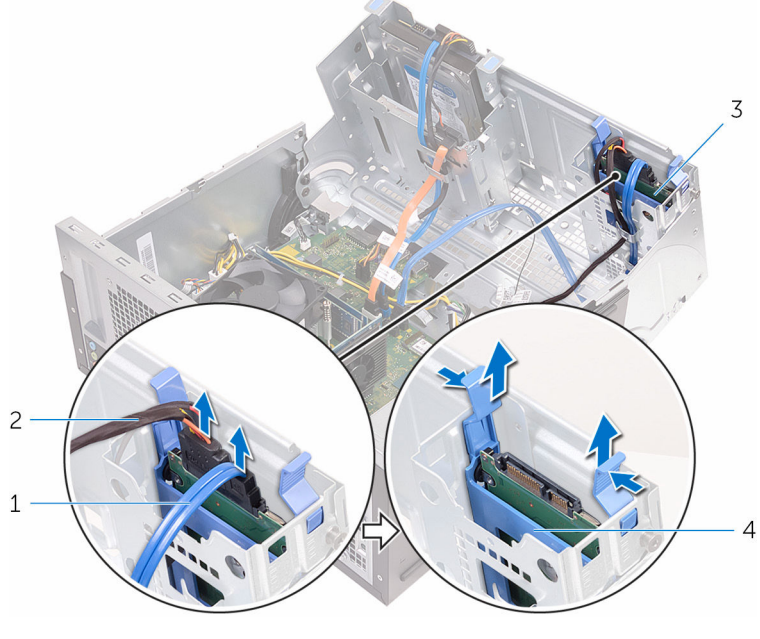

- 
- 3 unidade de disco rígido 4
- 1 cabo de dados 2 cabo de alimentação
	- suporte da unidade de<br>disco rígido
- 4 Abra o suporte da unidade de disco rígido a partir de uma borda e levante a respectiva unidade.

5 Abra o suporte da unidade de disco rígido para deslizar e retirar a unidade de disco rígido.

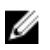

NOTA: Observe a orientação da unidade de disco rígido para que possa voltar a colocá-la correctamente.

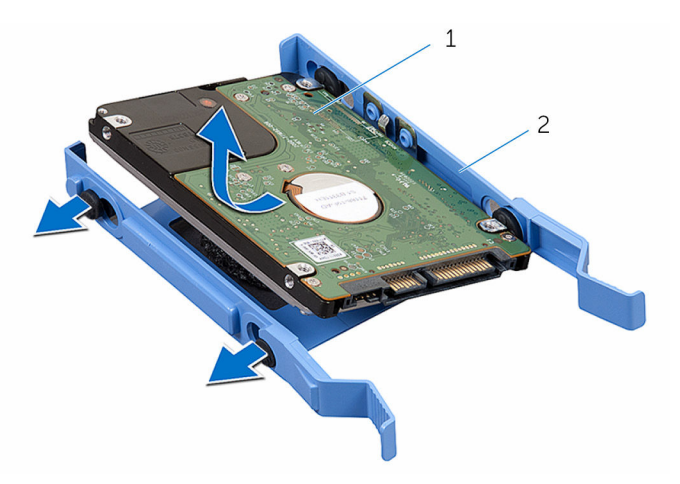

1 unidade de disco rígido 2 suporte da unidade de<br>disco rígido

## Voltar a colocar as unidades de disco rígido de 2,5 polegadas

A ADVERTÊNCIA: Antes de trabalhar no interior do computador, leia as informações de segurança que foram fornecidas com o PC e siga os passos em [Antes de trabalhar no interior do computador](#page-7-0). Após trabalhar no interior do computador, siga as instruções em Após [trabalhar no interior do computador.](#page-10-0) Para obter mais informações sobre as melhores práticas de segurança, consulte a página principal da Conformidade Regulatória em www.dell.com/ regulatory\_compliance.

#### Procedimento

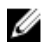

NOTA: Qualdo volta a colocar a unidade de disco rígido, siga a orientação da unidade do disco rígido quand esta foi retirada.

- 1 Alinhe os orifícios na unidade de disco rígido com as patilhas no respectivo suporte.
- 2 Coloque a unidade de disco rígido no respectivo suporte.
- 3 Faça deslizar o conjunto da unidade de disco rígido principal para dentro do chassis lateral.
- 4 Ligue o cabo de dados e o cabo de alimentação à unidade de disco rígido.
- 5 Feche o chassis lateral.

- 1 Volte a colocar a [moldura frontal.](#page-19-0)
- 2 Volte a colocar a [tampa do computador](#page-16-0).

# Retirar a unidade óptica

ADVERTÊNCIA: Antes de trabalhar no interior do computador, leia as W. informações de segurança que foram fornecidas com o PC e siga os passos em [Antes de trabalhar no interior do computador](#page-7-0). Após trabalhar no interior do computador, siga as instruções em [Após](#page-10-0)  [trabalhar no interior do computador.](#page-10-0) Para obter mais informações sobre as melhores práticas de segurança, consulte a página principal da Conformidade Regulatória em www.dell.com/ regulatory\_compliance.

### Pré-requisitos

- 1 Retire a [tampa do computador](#page-14-0).
- 2 Retire a [moldura frontal](#page-17-0).

### Procedimento

1 Abra o chassis lateral.

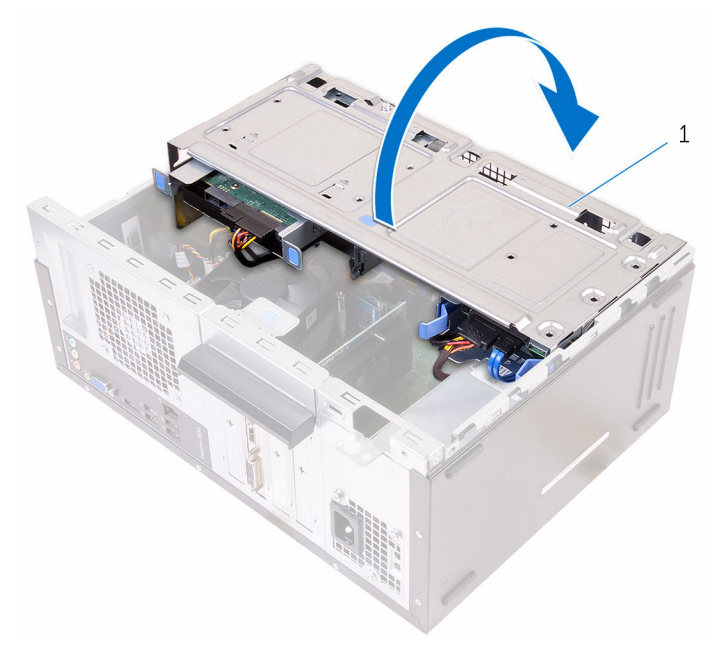

- 1 chassis lateral
- 2 Se tiver uma unidade de disco rígido de 3,5 polegadas instalada, desligue os cabos de dados e alimentação da unidade.

Desligue o cabo de dados e o cabo de alimentação da unidade óptica.

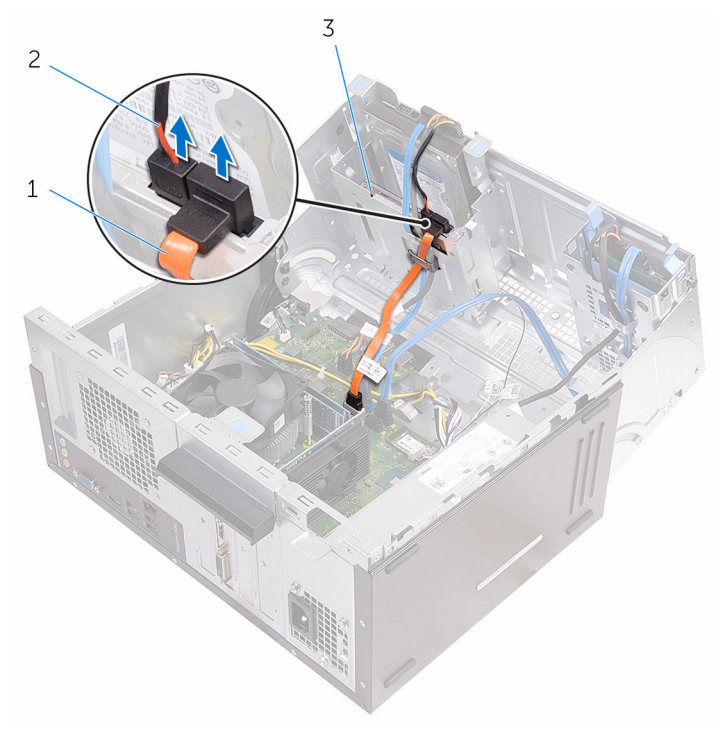

- cabo de dados da unidade óptica
- cabo de alimentação da unidade óptica

- unidade óptica
- Feche o chassis lateral.
- Retire o parafuso que fixa o conjunto da unidade óptica ao chassis lateral.

Remova o conjunto da unidade óptica do respectivo compartimento, com cuidado, através da parte da frente do chassis.

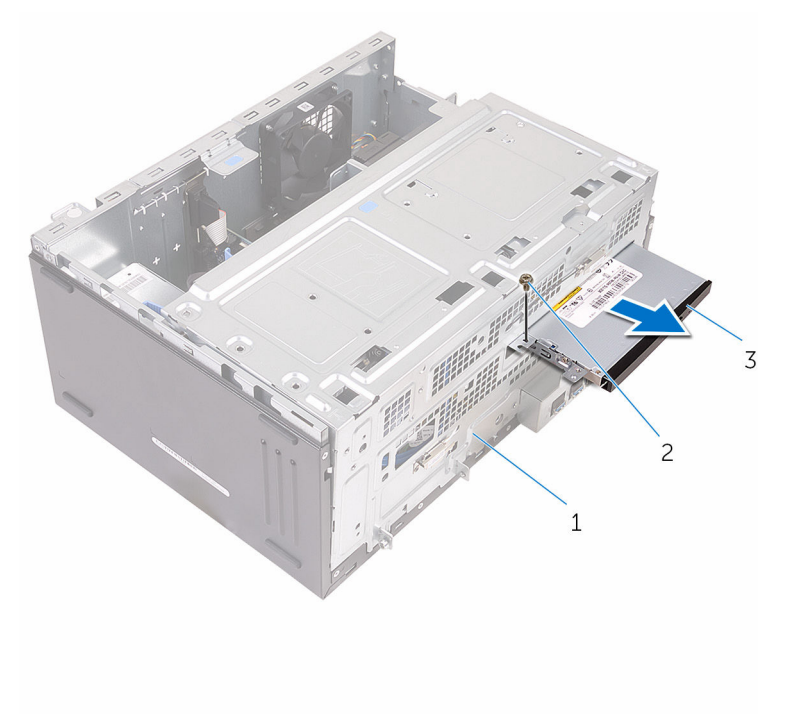

- chassis 2 parafuso
- conjunto da unidade óptica

Retire os parafusos que fixam o suporte da unidade óptica à unidade.

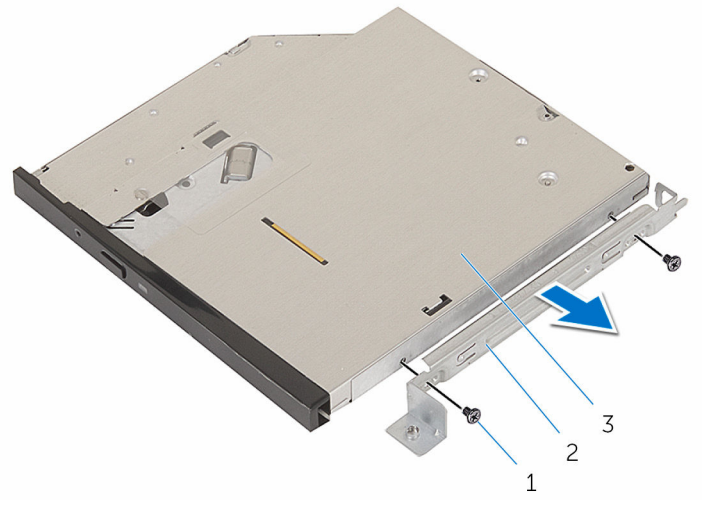

- parafusos (2) 2 suporte da unidade óptica
- unidade óptica
- 8 Com cuidado, puxe e retire a moldura da unidade óptica da respectiva unidade.

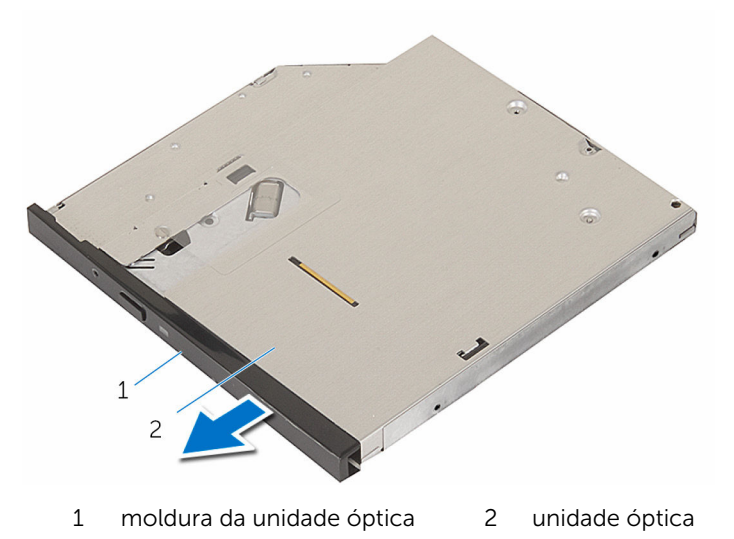

### Voltar a colocar a unidade óptica

A ADVERTÊNCIA: Antes de trabalhar no interior do computador, leia as informações de segurança que foram fornecidas com o PC e siga os passos em [Antes de trabalhar no interior do computador](#page-7-0). Após trabalhar no interior do computador, siga as instruções em Após [trabalhar no interior do computador.](#page-10-0) Para obter mais informações sobre as melhores práticas de segurança, consulte a página principal da Conformidade Regulatória em www.dell.com/ regulatory\_compliance.

#### Procedimento

- 1 Alinhe a moldura da unidade óptica com a respectiva unidade e coloquea no lugar.
- 2 Alinhe os orifícios dos parafusos no suporte da unidade óptica com os orifícios dos parafusos na unidade óptica.
- 3 Volte a colocar os parafusos que fixam o suporte da unidade óptica à unidade.
- 4 Faça deslizar o módulo da unidade óptica para o interior do compartimento através da parte frontal do chassis.
- 5 Volte a colocar o parafuso que fixa o conjunto da unidade óptica ao chassis.
- 6 Abra o chassis lateral.
- 7 Ligue o cabo de dados e o cabo de alimentação à unidade óptica.
- 8 Ligue o cabo de dados e o cabo de alimentação à unidade de disco rígido.
- **9** Feche o chassis lateral.

- 1 Volte a colocar a [moldura frontal.](#page-19-0)
- 2 Volte a colocar a [tampa do computador](#page-16-0).

### Retirar a bateria de célula tipo moeda

A ADVERTÊNCIA: Antes de trabalhar no interior do computador, leia as informações de segurança que foram fornecidas com o PC e siga os passos em [Antes de trabalhar no interior do computador](#page-7-0). Após trabalhar no interior do computador, siga as instruções em Após [trabalhar no interior do computador.](#page-10-0) Para obter mais informações sobre as melhores práticas de segurança, consulte a página principal da Conformidade Regulatória em www.dell.com/ regulatory\_compliance.

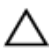

AVISO: A remoção da pilha tipo moeda irá repor as definições originais do BIOS. Recomenda-se que anote as definições do BIOS antes de proceder à remoção da pilha tipo moeda.

### Pré-requisitos

- 1 Retire a [tampa do computador](#page-14-0).
- 2 Retire a [moldura frontal](#page-17-0).

### Procedimento

1 Abra o chassis lateral.

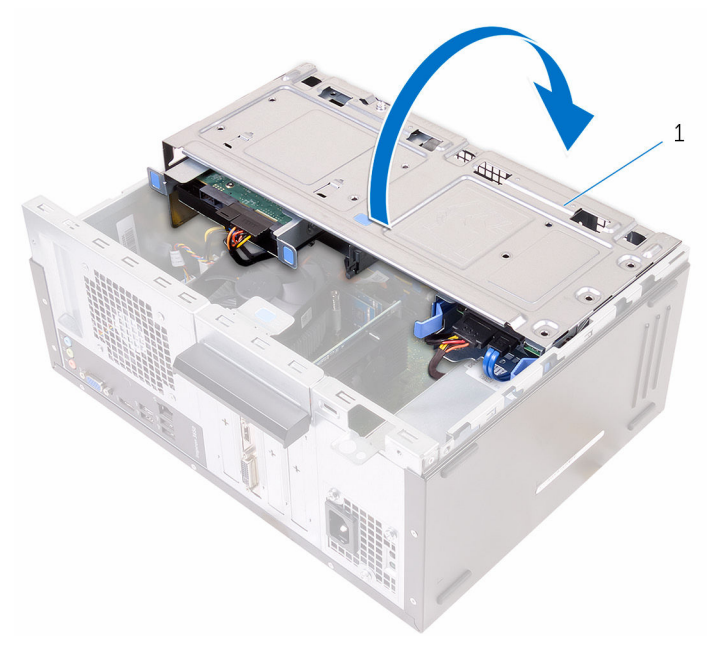

1 chassis lateral

2 Com um objecto de plástico pontiagudo, retire a bateria de célula tipo moeda do seu compartimento.

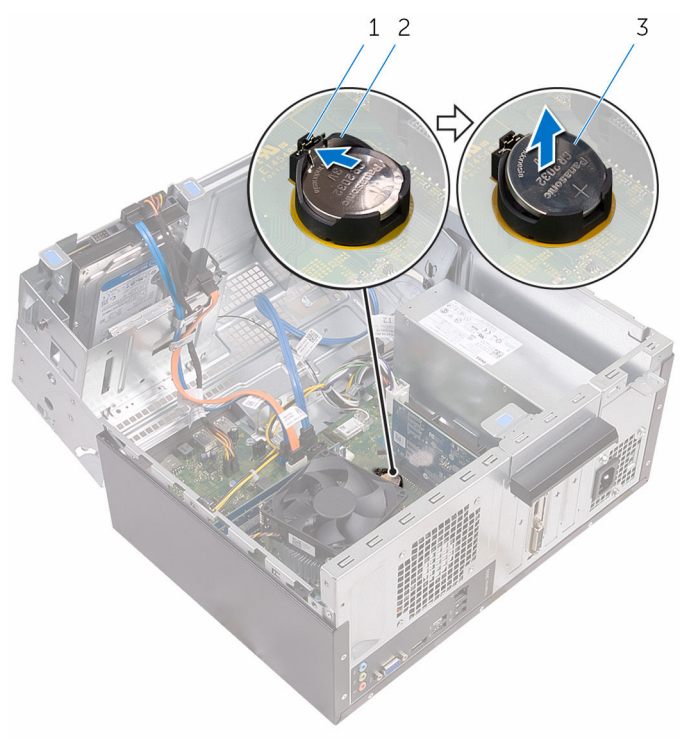

- 
- 3 bateria de célula tipo moeda
- 1 grampo de segurança 2 encaixe da bateria de célula tipo moeda

### Voltar a colocar a bateria de célula tipo moeda

A ADVERTÊNCIA: Antes de trabalhar no interior do computador, leia as informações de segurança que foram fornecidas com o PC e siga os passos em [Antes de trabalhar no interior do computador](#page-7-0). Após trabalhar no interior do computador, siga as instruções em Após [trabalhar no interior do computador.](#page-10-0) Para obter mais informações sobre as melhores práticas de segurança, consulte a página principal da Conformidade Regulatória em www.dell.com/ regulatory\_compliance.

#### Procedimento

- 1 Com o lado positivo voltado para cima, insira a nova bateria de célula tipo moeda no encaixe da bateria e encaixe-a no lugar.
- 2 Feche o chassis lateral.

- 1 Volte a colocar a [moldura frontal.](#page-19-0)
- 2 Volte a colocar a [tampa do computador](#page-16-0).

## <span id="page-50-0"></span>Retirar a placa sem fios

ADVERTÊNCIA: Antes de trabalhar no interior do computador, leia as W. informações de segurança que foram fornecidas com o PC e siga os passos em [Antes de trabalhar no interior do computador](#page-7-0). Após trabalhar no interior do computador, siga as instruções em [Após](#page-10-0)  [trabalhar no interior do computador.](#page-10-0) Para obter mais informações sobre as melhores práticas de segurança, consulte a página principal da Conformidade Regulatória em www.dell.com/ regulatory\_compliance.

### Pré-requisitos

- 1 Retire a [tampa do computador](#page-14-0).
- 2 Retire a [moldura frontal](#page-17-0).

### Procedimento

1 Abra o chassis lateral.

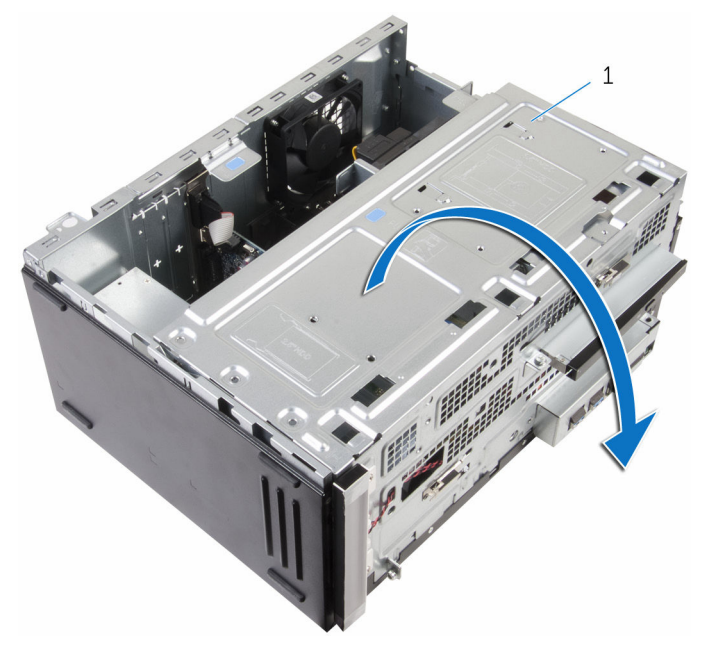

- chassis lateral
- Retire o parafuso que fixa a placa sem fios à placa de sistema.
- Retire o suporte da placa sem fios da respectiva placa.
- Desligue os cabos da antena da placa sem fios.

Deslize e retire a placa sem fios da respectiva ranhura.

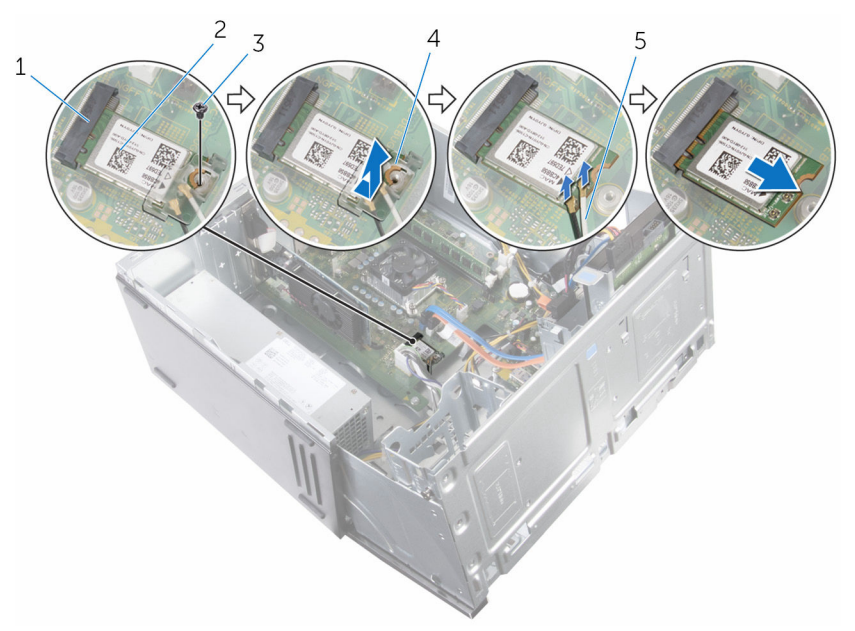

- 1 ranhura da placa sem fios 2 placa sem fios
- 
- cabos da antena
- 
- parafuso 4 suporte da placa sem fios

### <span id="page-53-0"></span>Volte a colocar a placa sem fios.

A ADVERTÊNCIA: Antes de trabalhar no interior do computador, leia as informações de segurança que foram fornecidas com o PC e siga os passos em [Antes de trabalhar no interior do computador](#page-7-0). Após trabalhar no interior do computador, siga as instruções em Após [trabalhar no interior do computador.](#page-10-0) Para obter mais informações sobre as melhores práticas de segurança, consulte a página principal da Conformidade Regulatória em www.dell.com/ regulatory\_compliance.

### Procedimento

- 1 Alinhe o entalhe na placa sem fios com a patilha na respectiva ranhura.
- 2 Insira, em ângulo, a placa sem fios na respectiva ranhura.
- **3** Lique os cabos da antena à placa sem fios.
- 4 Coloque o suporte da placa sem fios por cima da respectiva placa.

5 Volte a colocar o parafuso que fixa a placa sem fios à placa de sistema.

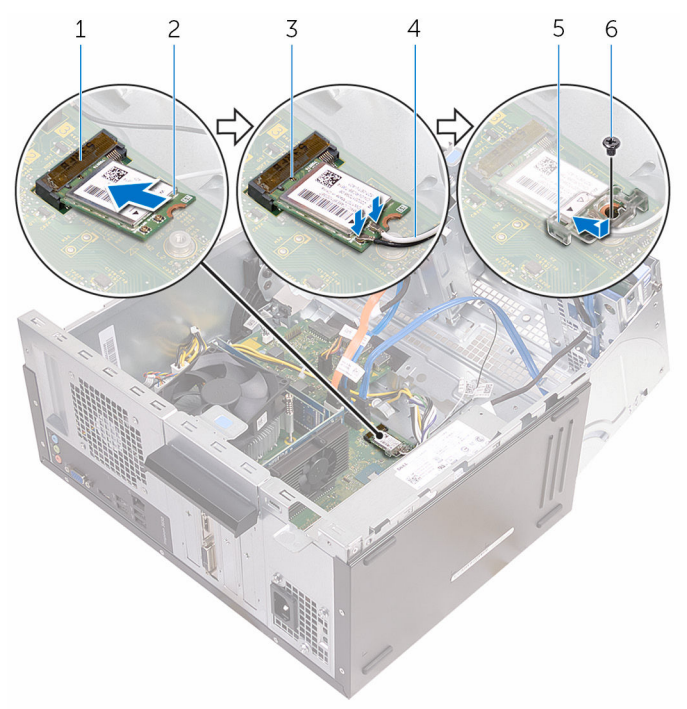

- 1 ranhura da placa sem fios 2 placa sem fios
- 
- 5 suporte da placa sem fios 6 parafuso
- 6 Feche o chassis lateral.

- 1 Volte a colocar a [moldura frontal.](#page-19-0)
- 2 Volte a colocar a [tampa do computador](#page-16-0).
- 
- 3 entalhe 4 cabos da antena
	-

## Retirar os módulos da antena

ADVERTÊNCIA: Antes de trabalhar no interior do computador, leia as informações de segurança que foram fornecidas com o PC e siga os passos em [Antes de trabalhar no interior do computador](#page-7-0). Após trabalhar no interior do computador, siga as instruções em [Após](#page-10-0)  [trabalhar no interior do computador.](#page-10-0) Para obter mais informações sobre as melhores práticas de segurança, consulte a página principal da Conformidade Regulatória em www.dell.com/ regulatory\_compliance.

### Pré-requisitos

- 1 Retire a [tampa do computador](#page-14-0).
- 2 Retire a [moldura frontal](#page-17-0).
- 3 Retire a [placa sem fios.](#page-50-0)

### Procedimento

1 Retire os cabos da antena das quias de encaminhamento no chassis lateral.

2 Com cuidado, passe os cabos da antena através dos orifícios de encaminhamento no chassis lateral.

Passe o cabo branco através da ranhura inferior e o cabo preto através da ranhura superior.

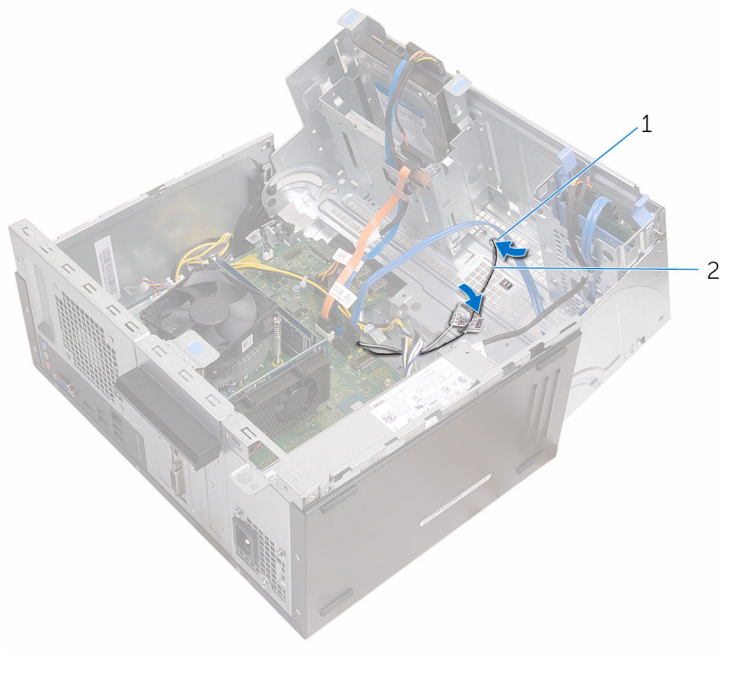

- 1 orifícios de encaminhamento
- 2 cabos da antena

**3** Feche o chassis lateral.

4 Com um objecto de plástico pontiagudo, retire os módulos da antena do chassis lateral com cuidado.

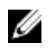

**NOTA:** Observe o local onde se encontram os módulos da antena para que os possa voltar a colocar correctamente.

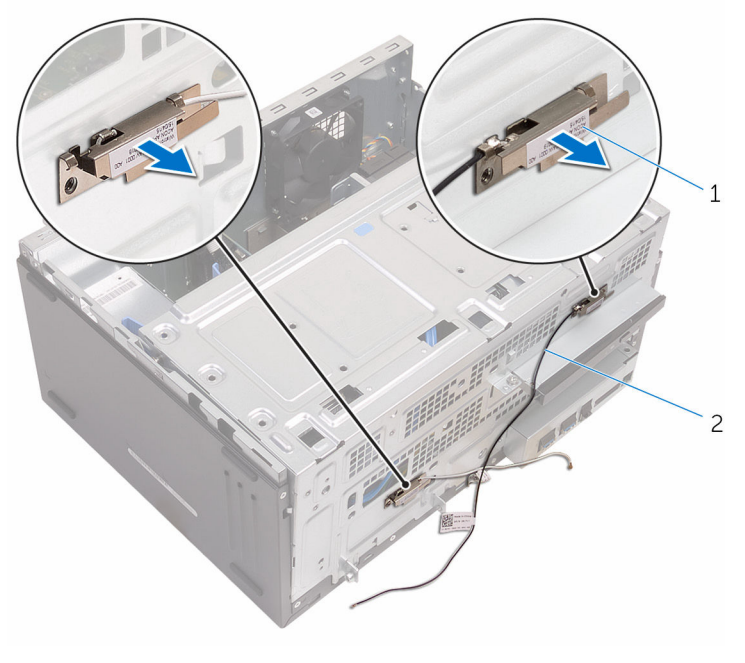

1 módulos da antena (2) 2 cabos de antena (2)

### Voltar a colocar os módulos de antena

A ADVERTÊNCIA: Antes de trabalhar no interior do computador, leia as informações de segurança que foram fornecidas com o PC e siga os passos em [Antes de trabalhar no interior do computador](#page-7-0). Após trabalhar no interior do computador, siga as instruções em Após [trabalhar no interior do computador.](#page-10-0) Para obter mais informações sobre as melhores práticas de segurança, consulte a página principal da Conformidade Regulatória em www.dell.com/ regulatory\_compliance.

### Procedimento

- 1 Fixe o módulo da antena ao chassis lateral.
- 2 Abra o chassis lateral
- 3 Passe os cabos da antena através dos orifícios de encaminhamento no chassis lateral.

Passe o cabo branco através da ranhura inferior e o cabo preto através da ranhura superior.

4 Encaminhe os cabos de antena através das guias de encaminhamento.

- 1 Volte a colocar a [placa sem fios](#page-53-0).
- 2 Volte a colocar a [moldura frontal.](#page-19-0)
- **3** Volte a colocar a [tampa do computador](#page-16-0).

### Remover o módulo do botão de alimentação

A ADVERTÊNCIA: Antes de trabalhar no interior do computador, leia as informações de segurança que foram fornecidas com o PC e siga os passos em [Antes de trabalhar no interior do computador](#page-7-0). Após trabalhar no interior do computador, siga as instruções em Após [trabalhar no interior do computador.](#page-10-0) Para obter mais informações sobre as melhores práticas de segurança, consulte a página principal da Conformidade Regulatória em www.dell.com/ regulatory\_compliance.

### Pré-requisitos

- 1 Retire a [tampa do computador](#page-14-0).
- 2 Retire a [moldura frontal](#page-17-0).

### Procedimento

1 Abra o chassis lateral.

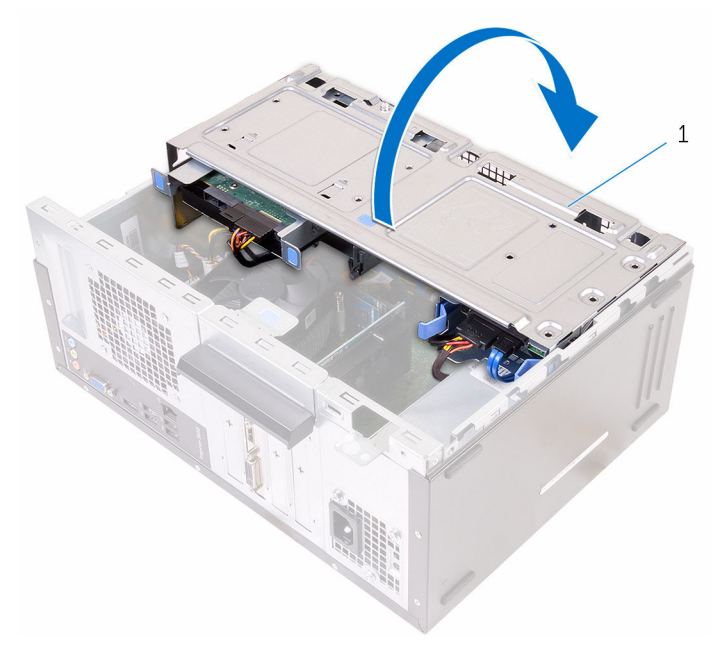

- 1 chassis lateral
- 2 Desligue o cabo da placa do botão de alimentação da placa de sistema. Consulte [Componentes da placa de sistema](#page-12-0) para mais informações.

Pressione a patilha no botão de alimentação e retire-o do chassis.

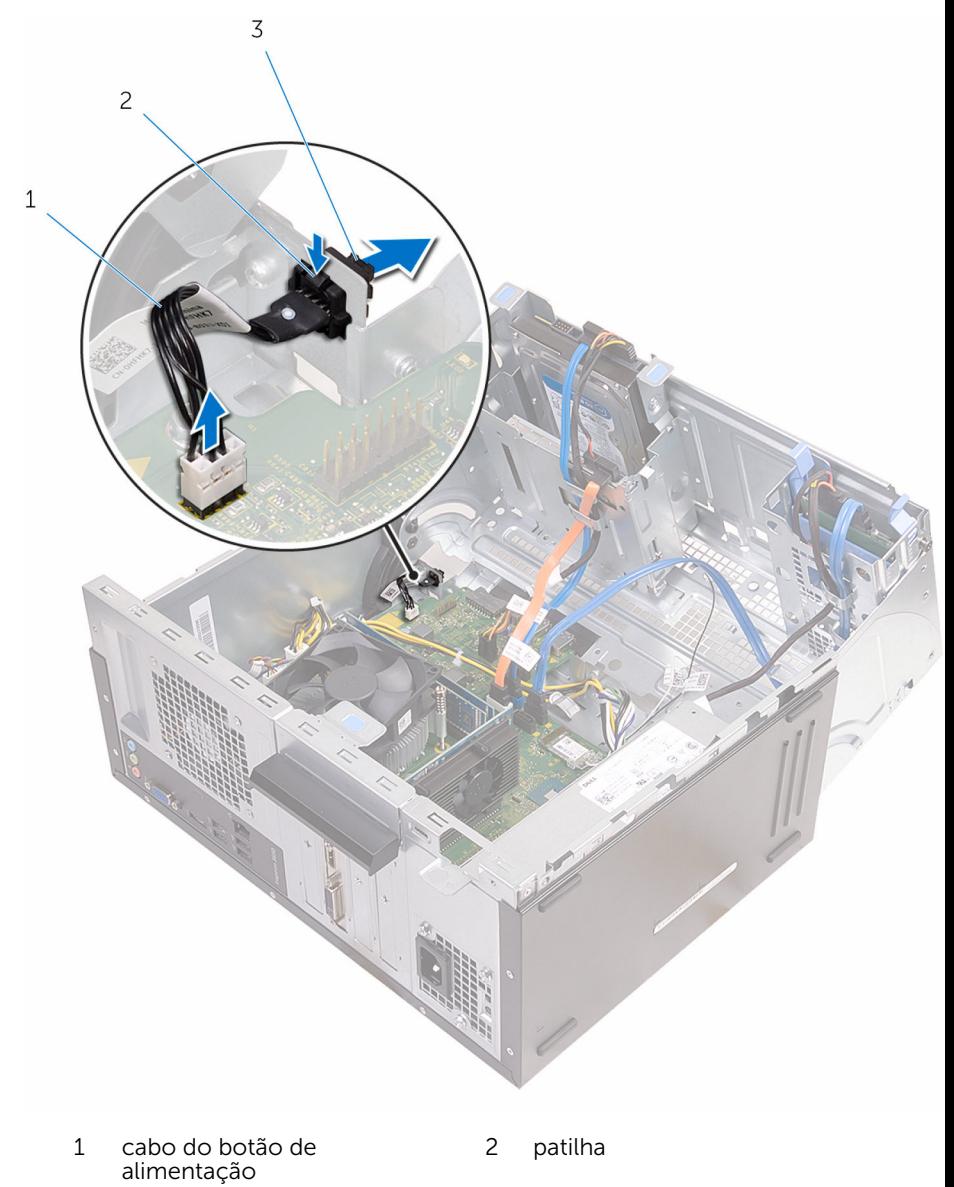

 módulo do botão de alimentação

### Voltar a colocar o módulo do botão de alimentação

A ADVERTÊNCIA: Antes de trabalhar no interior do computador, leia as informações de segurança que foram fornecidas com o PC e siga os passos em [Antes de trabalhar no interior do computador](#page-7-0). Após trabalhar no interior do computador, siga as instruções em Após [trabalhar no interior do computador.](#page-10-0) Para obter mais informações sobre as melhores práticas de segurança, consulte a página principal da Conformidade Regulatória em www.dell.com/ regulatory\_compliance.

### Procedimento

- 1 Insira o botão Ligar na sua tomada.
- 2 Lique o cabo do botão de alimentação à placa de sistema.
- **3** Feche o chassis lateral.

- 1 Volte a colocar a [moldura frontal.](#page-19-0)
- 2 Volte a colocar a [tampa do computador](#page-16-0).

# Retirar a ventoinha do chassis

ADVERTÊNCIA: Antes de trabalhar no interior do computador, leia as  $\wedge$ informações de segurança que foram fornecidas com o PC e siga os passos em [Antes de trabalhar no interior do computador](#page-7-0). Após trabalhar no interior do computador, siga as instruções em [Após](#page-10-0)  [trabalhar no interior do computador.](#page-10-0) Para obter mais informações sobre as melhores práticas de segurança, consulte a página principal da Conformidade Regulatória em www.dell.com/ regulatory\_compliance.

### Pré-requisitos

Retire a [tampa do computador](#page-14-0).

### Procedimento

1 Coloque o computador de lado com o chassis lateral voltado para cima.

#### Abra o chassis lateral.

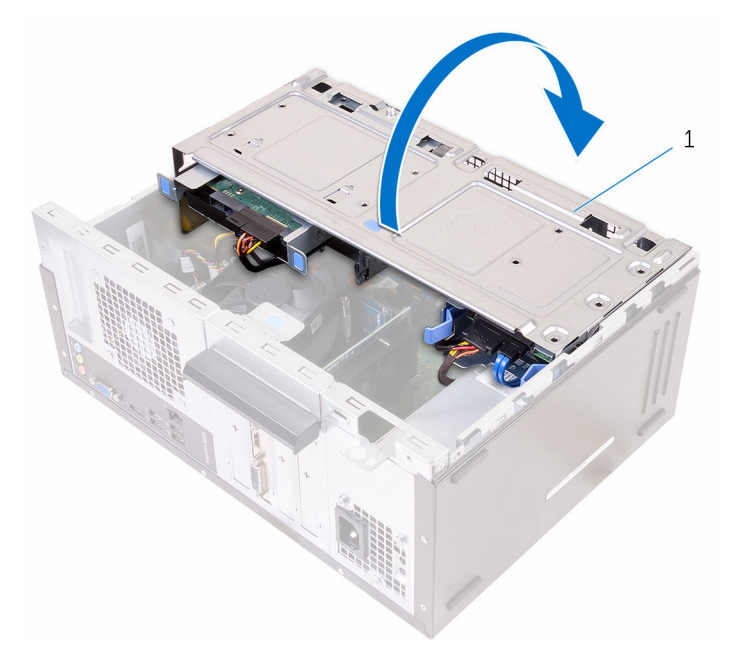

- chassis lateral
- Desligue o cabo da ventoinha do chassis da placa de sistema. Consulte [Componentes da placa de sistema](#page-12-0) para mais informações.

Retire os parafusos que fixam a ventoinha ao chassis.

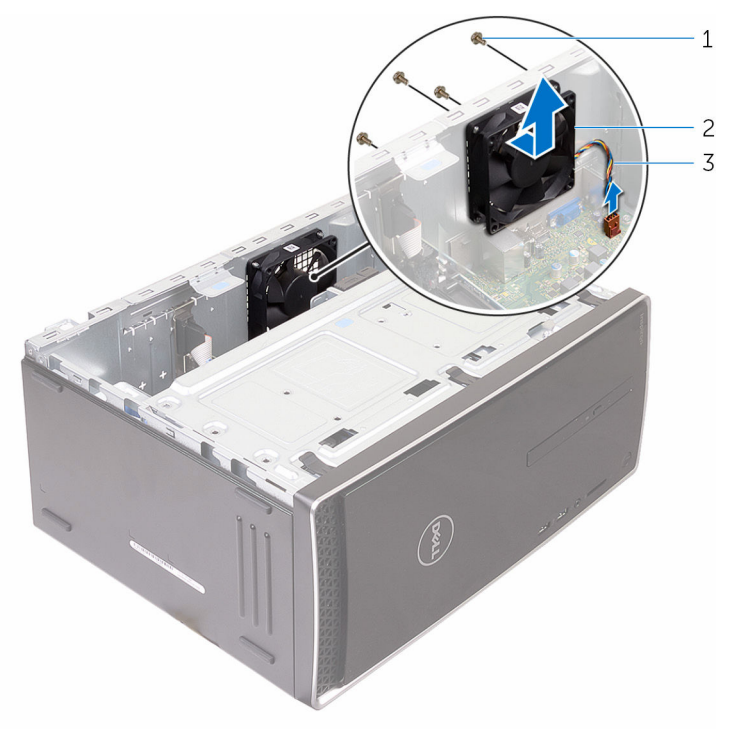

- 
- parafusos (4) 2 ventoinha do chassis
- cabo da ventoinha do chassis
- Retire a ventoinha do chassis do próprio chassis.

### ~Voltar a colocar a ventoinha do chassis

 $\bigwedge$  ADVERTÊNCIA: Antes de trabalhar no interior do computador, leia as informações de segurança que foram fornecidas com o PC e siga os passos em [Antes de trabalhar no interior do computador](#page-7-0). Após trabalhar no interior do computador, siga as instruções em Após [trabalhar no interior do computador.](#page-10-0) Para obter mais informações sobre as melhores práticas de segurança, consulte a página principal da Conformidade Regulatória em www.dell.com/ regulatory\_compliance.

### Procedimento

- 1 Alinhe os orifícios dos parafusos na ventoinha do chassis com os orifícios dos parafusos no chassis.
- 2 Volte a colocar os parafusos que fixam a ventoinha ao chassis.
- **3** Lique o cabo da ventoinha do chassis à placa de sistema.
- 4 Feche o chassis lateral.
- 5 Coloque o computador na posição vertical.

- 1 Volte a colocar a [moldura frontal.](#page-19-0)
- 2 Volte a colocar a [tampa do computador](#page-16-0).

### Retirar a unidade da fonte de alimentação

A ADVERTÊNCIA: Antes de trabalhar no interior do computador, leia as informações de segurança que foram fornecidas com o PC e siga os passos em [Antes de trabalhar no interior do computador](#page-7-0). Após trabalhar no interior do computador, siga as instruções em Após [trabalhar no interior do computador.](#page-10-0) Para obter mais informações sobre as melhores práticas de segurança, consulte a página principal da Conformidade Regulatória em www.dell.com/ regulatory\_compliance.

### Pré-requisitos

- 1 Retire a [tampa do computador](#page-14-0).
- 2 Retire a [moldura frontal](#page-17-0).

### Procedimento

1 Abra o chassis lateral.

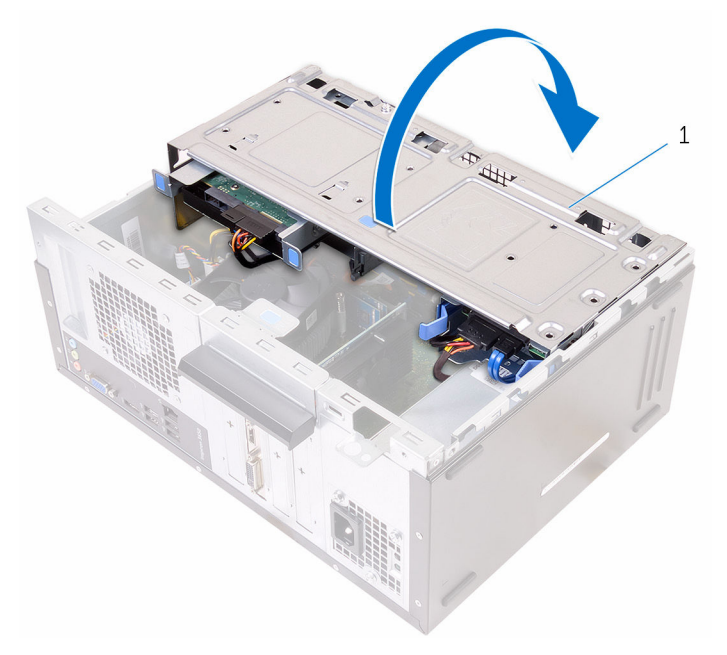

- 1 chassis lateral
- 2 Pressione os grampos de segurança e desligue os cabos de alimentação da placa de sistema.

Consulte [Componentes da placa de sistema](#page-12-0) para mais informações.

3 Observe o encaminhamento dos cabos de alimentação e remova-os das guias de encaminhamento.

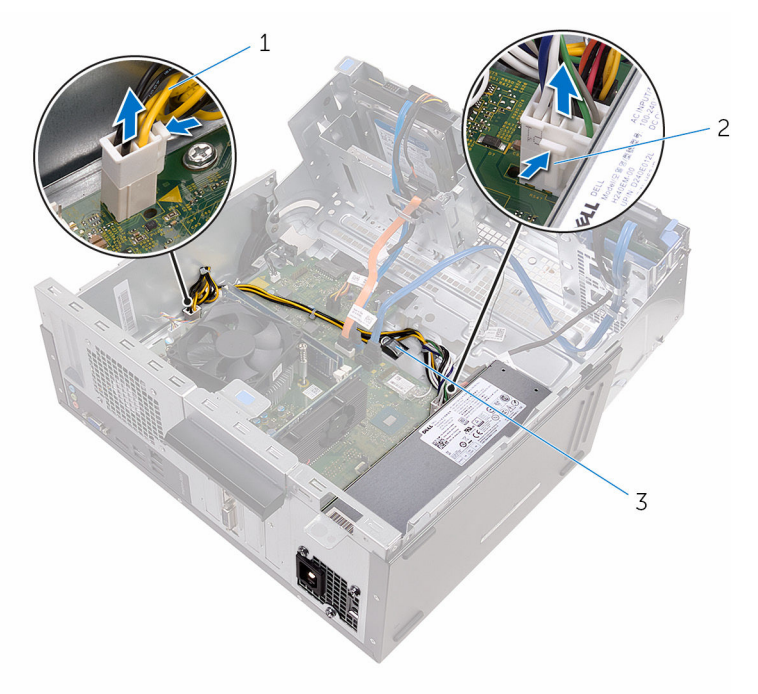

- 1 cabos de alimentação (2) 2 grampos de segurança (2)
- 3 guias de encaminhamento (2)
- 4 Retire os parafusos que fixam a unidade da fonte de alimentação ao chassis.
- 5 Pressione o fixador da fonte de alimentação para a soltar do chassis.

Faça deslizar a unidade da fonte de alimentação e levante-a do chassis.

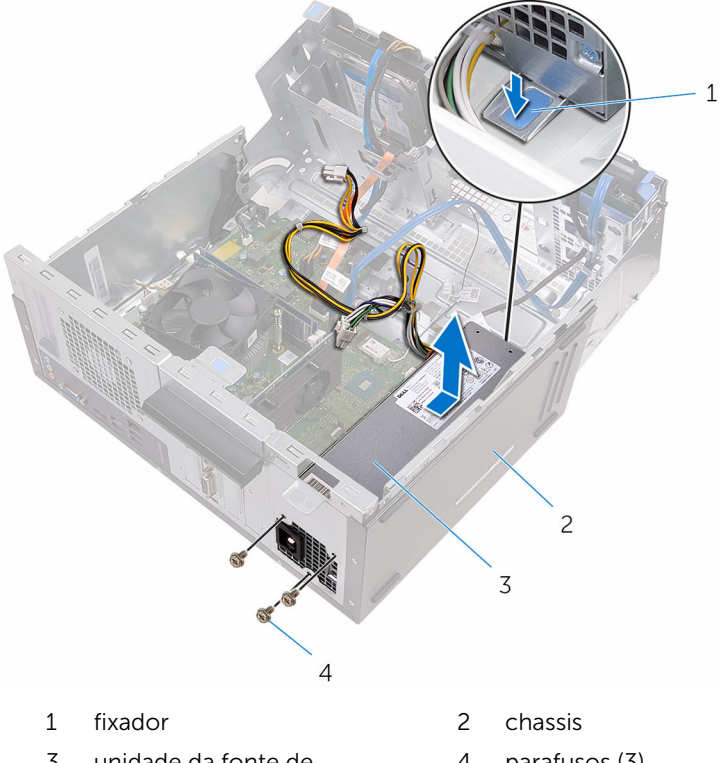

- unidade da fonte de alimentação
- parafusos (3)

### Voltar a colocar a unidade da fonte de alimentação

A ADVERTÊNCIA: Antes de trabalhar no interior do computador, leia as informações de segurança que foram fornecidas com o PC e siga os passos em [Antes de trabalhar no interior do computador](#page-7-0). Após trabalhar no interior do computador, siga as instruções em Após [trabalhar no interior do computador.](#page-10-0) Para obter mais informações sobre as melhores práticas de segurança, consulte a página principal da Conformidade Regulatória em www.dell.com/ regulatory\_compliance.

#### Procedimento

- 1 Faça deslizar a fonte de alimentação em direcção à parte posterior do chassis.
- 2 Alinhe os orifícios dos parafusos na unidade da fonte de alimentação com os orifícios dos parafusos no chassis.
- **3** Volte a colocar os parafusos que fixam a unidade da fonte de alimentação ao chassis.
- 4 Encaminhe os cabos através da guia de encaminhamento e ligue os cabos de alimentação à plaaca de sistema.
- 5 Feche o chassis lateral.

- 1 Volte a colocar a [moldura frontal.](#page-19-0)
- 2 Volte a colocar a [tampa do computador](#page-16-0).
# <span id="page-72-0"></span>Retirar o conjunto da ventilador e dissipador de calor do processador

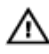

ADVERTÊNCIA: Antes de trabalhar no interior do computador, leia as informações de segurança que foram fornecidas com o PC e siga os passos em [Antes de trabalhar no interior do computador](#page-7-0). Após trabalhar no interior do computador, siga as instruções em [Após](#page-10-0)  [trabalhar no interior do computador.](#page-10-0) Para obter mais informações sobre as melhores práticas de segurança, consulte a página principal da Conformidade Regulatória em www.dell.com/ regulatory compliance.

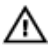

ADVERTÊNCIA: O dissipador de calor poderá ficar quente durante o funcionamento normal. Deixe o dissipador de calor arrefecer devidamente antes de lhe tocar.

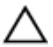

AVISO: Para garantir um arrefecimento máximo do processador, não toque nas áreas de transferência de calor no dissipador de calor. Os óleos na sua pele podem reduzir a capacidade de transferência de calor da massa térmica.

## Pré-requisitos

- 1 Retire a [tampa do computador](#page-14-0).
- 2 Retire a [moldura frontal](#page-17-0).

#### Procedimento

1 Abra o chassis lateral.

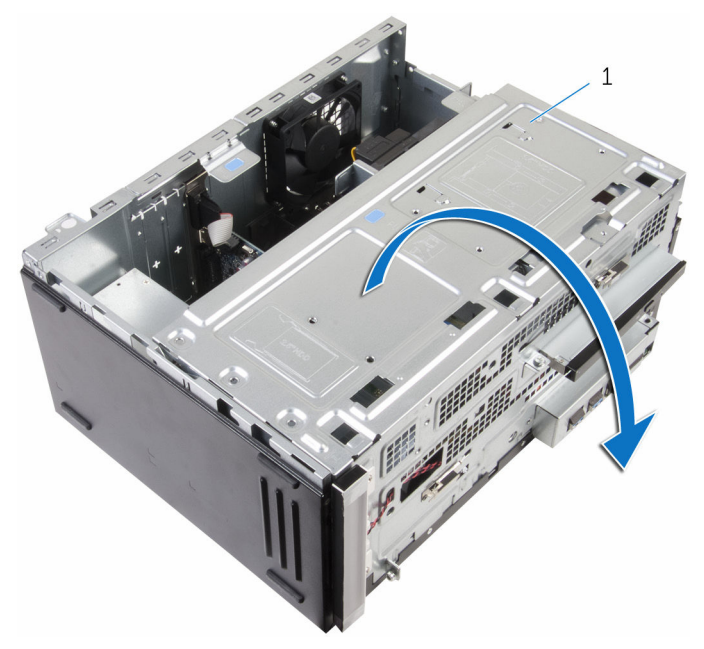

- 1 chassis lateral
- 2 Desligue o cabo da ventoinha do processador da placa de sistema. Consulte [Componentes da placa de sistema](#page-12-0) para mais informações.
- 3 Retire os parafusos que fixam a ventoinha do processador e o conjunto do dissipador de calor do processador à placa de sistema.

4 Levante a ventoinha do processador e o conjunto do dissipador de calor e retire-os da placa de sistema.

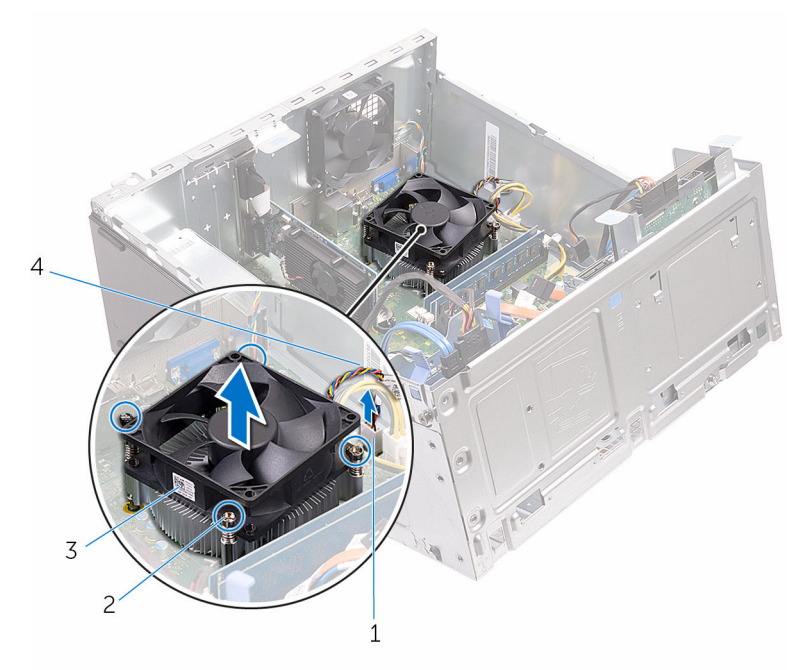

- 1 conector do cabo da ventoinha do processador
- 3 ventoinha do processador 4 cabo da ventoinha do
- 2 parafusos integrados (4)
	- processador

# <span id="page-75-0"></span>Volte a colocar o conjunto do ventilador e dissipador de calor do processador

ADVERTÊNCIA: Antes de trabalhar no interior do computador, leia as ∧ informações de segurança que foram fornecidas com o PC e siga os passos em [Antes de trabalhar no interior do computador](#page-7-0). Após trabalhar no interior do computador, siga as instruções em [Após](#page-10-0)  [trabalhar no interior do computador.](#page-10-0) Para obter mais informações sobre as melhores práticas de segurança, consulte a página principal da Conformidade Regulatória em www.dell.com/ regulatory compliance.

#### Procedimento

- **1** Coloque o conjunto da ventoinha e dissipador de calor do processador sobre o processador.
- 2 Volte a colocar os parafusos que fixam a ventoinha do processador e o conjunto do dissipador de calor à placa de sistema.
- **3** Lique o cabo da ventoinha do processador à placa de sistema.
- 4 Feche o chassis lateral.

## Pós-requisitos

- 1 Volte a colocar a [moldura frontal.](#page-19-0)
- 2 Volte a colocar a [tampa do computador](#page-16-0).

# Remover a placa de sistema

- ADVERTÊNCIA: Antes de trabalhar no interior do computador, leia as informações de segurança que foram fornecidas com o PC e siga os passos em [Antes de trabalhar no interior do computador](#page-7-0). Após trabalhar no interior do computador, siga as instruções em [Após](#page-10-0)  [trabalhar no interior do computador.](#page-10-0) Para obter mais informações sobre as melhores práticas de segurança, consulte a página principal da Conformidade Regulatória em www.dell.com/ regulatory\_compliance.
- 

NOTA: A Etiqueta de serviço do computador encontra-se na placa de sistema. Necessita de introduzir a Etiqueta de serviço no programa de configuração do BIOS depois de voltar a colocar a placa de sistema.

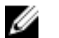

NOTA: A substituição da placa de sistema remove quaisquer alterações que tenha efectuado ao BIOS através do programa de configuração do BIOS. As alterações terão de ser novamente efectuadas depois de substituir a placa de sistema.

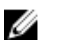

NOTA: Antes de desligar os cabos da placa de sistema, anote a localização dos conectores, de modo a poder voltar a ligar os cabos correctamente depois de voltar a colocar a placa de sistema.

## Pré-requisitos

- 1 Retire a [tampa do computador](#page-14-0).
- 2 Retire a [moldura frontal](#page-17-0).
- 3 Retire os [módulos de memória.](#page-20-0)
- 4 Retire a [placa sem fios.](#page-50-0)
- 5 Retire o [conjunto da ventoinha e dissipador de calor do processador.](#page-72-0)
- 6 Retire a *unidade de fonte de alimentação*.

#### Procedimento

1 Desligue os cabos da ventoinha do chassis, de alimentação, de alimentação da unidade, de dados da unidade óptica e o cabo de dados da unidade de disco rígido da placa de sistema.

Consulte [Componentes da placa de sistema](#page-12-0) para mais informações.

2 Observe o encaminhamento dos cabos e afaste-os da placa de sistema.

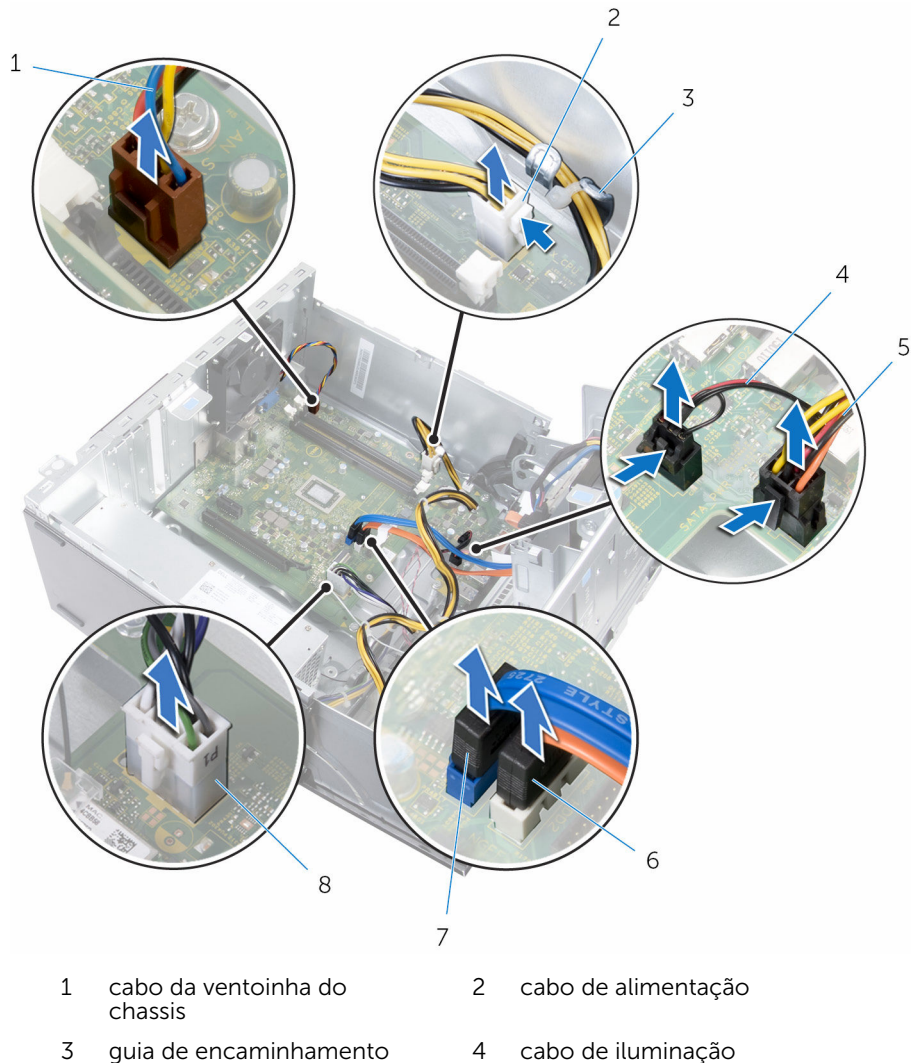

- cabo de alimentação da unidade
- cabo de dados da unidade de disco rígido
- 
- cabo de dados da unidade óptica
- cabo de alimentação
- Retire os parafusos que fixam a placa de sistema ao chassis.

Incline a placa de sistema e retire-a do computador.

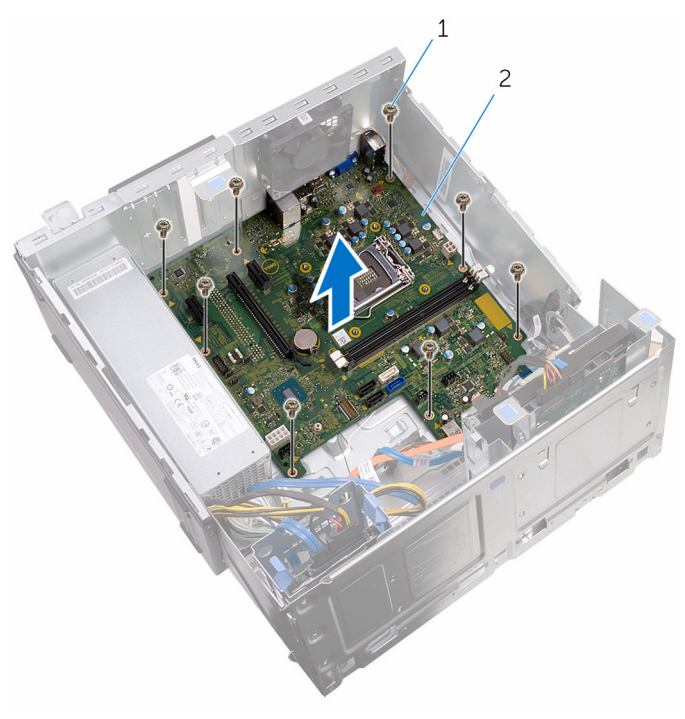

- 1 parafusos (8)  $\overline{2}$  placa de sistema
	-

# Voltar a colocar a placa de sistema

A ADVERTÊNCIA: Antes de trabalhar no interior do computador, leia as informações de segurança que foram fornecidas com o PC e siga os passos em [Antes de trabalhar no interior do computador](#page-7-0). Após trabalhar no interior do computador, siga as instruções em Após [trabalhar no interior do computador.](#page-10-0) Para obter mais informações sobre as melhores práticas de segurança, consulte a página principal da Conformidade Regulatória em www.dell.com/ regulatory\_compliance.

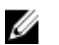

NOTA: A Etiqueta de serviço do computador encontra-se na placa de sistema. Necessita de introduzir a Etiqueta de serviço no programa de configuração do BIOS depois de voltar a colocar a placa de sistema.

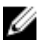

NOTA: A substituição da placa de sistema remove quaisquer alterações que tenha efectuado ao BIOS através do programa de configuração do BIOS. As alterações terão de ser novamente efectuadas depois de substituir a placa de sistema.

#### Procedimento

- 1 Alinhe os orifícios dos parafusos na placa de sistema com os respectivos orifícios no chassis.
- 2 Cuidadosamente, coloque a placa de sistema no chassis.
- **3** Volte a colocar os parafusos que fixam a placa de sistema ao chassis.
- 4 Encaminhe os cabos através das respectivas quias de encaminhamento e ligue-os aos respectivos conectores na placa de sistema.

## Pós-requisitos

- 1 Volte a colocar o conjunto do ventilador e dissipador de calor do [processador.](#page-75-0)
- 2 Volte a colocar a [placa sem fios](#page-53-0).
- 3 Volte a colocar os [módulos de memória.](#page-23-0)
- 4 Volte a colocar a [moldura frontal.](#page-19-0)
- 5 Volte a colocar a [tampa do computador](#page-16-0).

# Programa de configuração do BIOS

## Descrição geral

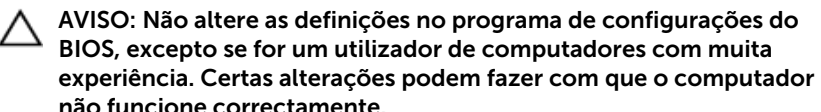

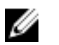

NOTA: Antes de alterar o programa de configuração do BIOS, recomenda-se que anote as informações do ecrã de configuração do BIOS para referência futura.

Utilize o programa de configuração do BIOS para:

- Obter informações sobre o hardware instalado no computador como, por exemplo, a quantidade de RAM, a capacidade da unidade de disco rígido, etc.
- alterar as informações de configuração do sistema;
- definir ou alterar uma opção seleccionável pelo utilizador como, por exemplo, a palavra-passe do utilizador, o tipo de unidade de disco rígido instalado, activar ou desactivar dispositivos base, etc.

#### Entrar no programa de configuração do **RIOS**

- 1 Lique (ou reinicie) o computador.
- 2 Durante o POST, quando o logótipo da DELL for apresentado, aguarde até surgir a solicitação de comando F2 e, em seguida, prima F2 imediatamente.
	-

NOTA: A solicitação de comando F2 indica que o teclado foi iniciado. Esta mensagem de comando pode aparecer muito rapidamente, por isso deve estar atento para pressionar F2. Se pressionar F2 antes da mensagem de aviso aparecer esta tecla estará perdida. Se aguardar demasiado tempo e o logótipo do sistema operativo for apresentado, continue a aguardar até que apareça o ambiente de trabalho do sistema operativo. De seguida, encerre o computador e tente novamente.

#### Apagar palavras-passe esquecidas

ADVERTÊNCIA: Antes de trabalhar no interior do computador, leia as informações de segurança que foram fornecidas com o PC e siga os passos em [Antes de trabalhar no interior do computador](#page-7-0). Após trabalhar no interior do computador, siga as instruções em Após [trabalhar no interior do computador.](#page-10-0) Para obter mais informações sobre as melhores práticas de segurança, consulte a página principal da Conformidade Regulatória em www.dell.com/ regulatory\_compliance.

#### Pré-requisitos

- 1 Retire a [tampa do computador](#page-14-0).
- 2 Retire a [moldura frontal](#page-17-0).

#### Procedimento

1 Abra o chassis lateral.

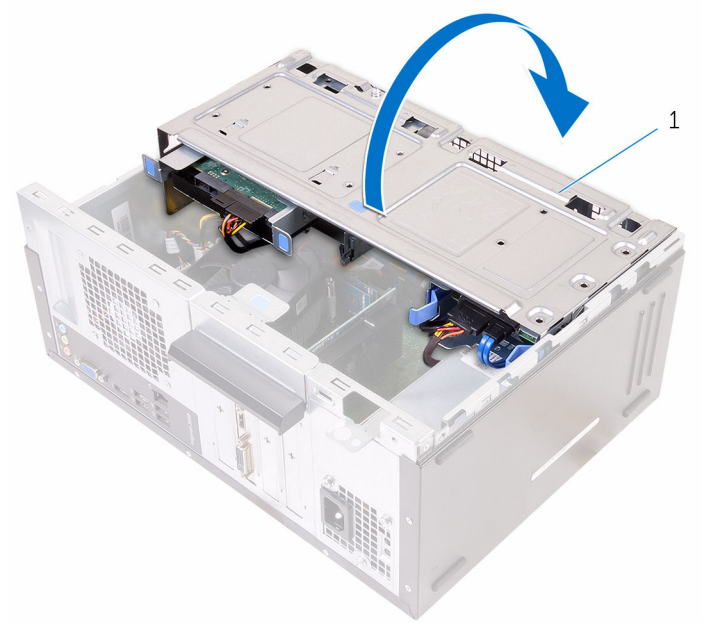

1 chassis lateral

2 Retire a ficha do jumper dos pinos padrão do jumper e ligue-a aos pinos do jumper da palavra-passe.

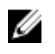

NOTA: Para saber mais sobre a localização dos pinos do jumper, veja "[Componentes da placa de sistema"](#page-12-0).

**3** Aguarde 5 segundos e volte a colocar a ficha do jumper na sua localização original.

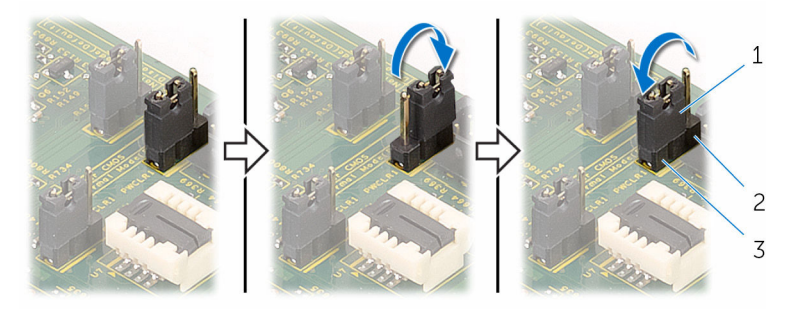

- 
- 1 ficha do jumper 2 pinos do jumper da palavra-passe
- 3 pinos padrão o jumper
- 4 Feche o chassis lateral.

#### Pós-requisitos

- 1 Volte a colocar a [moldura frontal.](#page-19-0)
- 2 Volte a colocar a [tampa do computador](#page-16-0).

## Limpar as definições do CMOS

ADVERTÊNCIA: Antes de trabalhar no interior do computador, leia as ⚠ informações de segurança que foram fornecidas com o PC e siga os passos em [Antes de trabalhar no interior do computador](#page-7-0). Após trabalhar no interior do computador, siga as instruções em [Após](#page-10-0)  [trabalhar no interior do computador.](#page-10-0) Para obter mais informações sobre as melhores práticas de segurança, consulte a página principal da Conformidade Regulatória em www.dell.com/ regulatory\_compliance.

#### Pré-requisitos

1 Retire a [tampa do computador](#page-14-0).

2 Retire a [moldura frontal](#page-17-0).

#### Procedimento

1 Abra o chassis lateral.

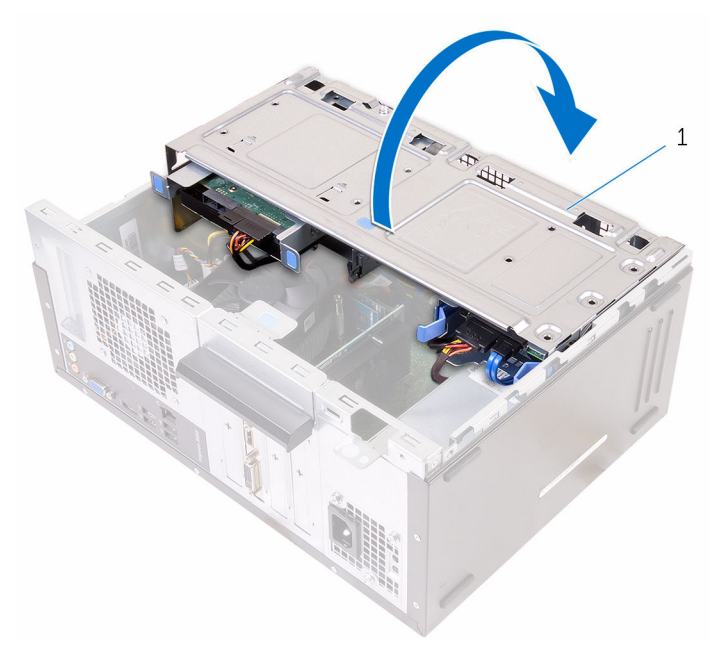

- 1 chassis lateral
- 2 Retire a ficha do jumper dos pinos padrão do jumper e ligue-a aos pinos do jumper do CMOS.

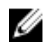

NOTA: Para saber mais sobre a localização dos pinos do jumper, veja "[Componentes da placa de sistema"](#page-12-0).

**3** Aguarde 5 segundos e volte a colocar a ficha do jumper na sua localização original.

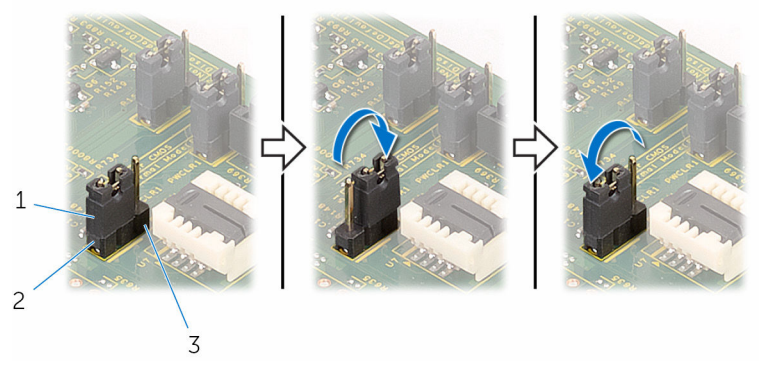

- 
- 3 pinos do jumper do CMOS
- 1 ficha do jumper 2 pinos padrão o jumper
- 4 Feche o chassis lateral.

#### Pós-requisitos

- 1 Volte a colocar a [moldura frontal.](#page-19-0)
- 2 Volte a colocar a [tampa do computador](#page-16-0).

# Actualizar o BIOS

Poderá ser necessário actualizar o BIOS quando estiver disponível uma actualização ou após substituir a placa de sistema. Para actualizar o BIOS:

- 1 Lique o computador.
- 2 Aceda a www.dell.com/support.
- **3** Clique em **Product Support** (Suporte ao Produto), digite a etiqueta de serviço do portátil e clique em Submit (Submeter).

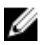

NOTA: Se você não tiver a etiqueta de serviço, use a função de detecção automática ou procure manualmente pelo seu modelo de computador.

- 4 Clique em Drivers & downloads (Controladores e transferências).
- 5 Seleccione o sistema operativo instalado no computador.
- 6 Role a página para baixo e expanda o **BIOS**.
- 7 Clique em **Download File** (Transferir ficheiro) para transferir a versão mais recente do BIOS para o seu computador.
- 8 Guarde o ficheiro e assim que a transferência for concluída, naveque até à pasta onde guardou o ficheiro de actualização do BIOS.
- 9 Clique duas vezes no ícone do ficheiro de actualização do BIOS e siga as instruções apresentadas no ecrã.

# Obter ajuda e contactar a Dell

## Recursos de auto-ajuda

Pode obter informações e ajuda sobre os produtos e serviços da Dell utilizando estes recursos de auto-ajuda on-line:

Informações sobre os produtos e serviços da Dell

www.dell.com

Windows 8.1 e Windows 10 A aplicação Suporte e ajuda Dell

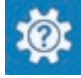

(?

Windows 10 **Aplicação de introdução** 

Windows 8.1 **Aplicação de ajuda + dicas** 

Aceder à ajuda no Windows 8, Windows 8.1 e Windows 10

Ajuda online para o sistema operativo www.dell.com/support/windows

Informações sobre solução de problemas, manuais do utilizador, instruções de configuração, especificações do produto, blogues de ajuda técnica, controladores, actualizações do software, etc

Obtenha mais informações sobre o sistema operativo, como configurar e www.dell.com/support/manuals. utilizar o computador, efectuar

Na procura do Windows, introduza Ajuda e Suporte e carreque em **Enter** 

Aceder à ajuda no Windows 7 Clique em **Iniciar**  $\rightarrow$  **Ajuda e suporte**.

www.dell.com/support/linux

www.dell.com/support

Consulte *Eu e o meu Dell* em

cópias de segurança de dados, diagnósticos, etc.

#### Contactar a Dell

Para contactar a Dell relativamente a vendas, suporte técnico ou questões relacionadas com os clientes, consulte www.dell.com/contactdell.

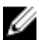

NOTA: A disponibilidade varia de acordo com o país e produto e alguns serviços podem não estar disponíveis no seu país.

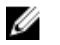

NOTA: Se não tiver uma ligação activa à Internet, pode encontrar as informações de contacto na sua factura, na nota de encomenda ou no catálogo de produtos Dell.